| 1/Luton        |   |   |   |          |     |   |   |   |   |   | Kuton          |   |   |   |   | _ |             |          |   |   |   | 1/ uton        | Г |   |   |   | _      |   |   |   |   | $\overline{}$ |
|----------------|---|---|---|----------|-----|---|---|---|---|---|----------------|---|---|---|---|---|-------------|----------|---|---|---|----------------|---|---|---|---|--------|---|---|---|---|---------------|
| Kuten<br>digit | _ | _ | _ |          | ten | _ |   | _ | _ | _ | Kuten<br>digit | _ |   | _ |   |   | dig         |          | _ | _ | _ | Kuten<br>digit | _ | _ | _ |   | ten    | _ |   | _ | _ |               |
| 1 to 3         | 0 | 1 | 2 | 3        | 4   | 5 | 6 | 7 | 8 | 9 | 1 to 3         | 0 | 1 | 2 | 3 | 4 | 5           | 6        | 7 | 8 | 9 | 1 to 3         | 0 | 1 | 2 | 3 | 4      | 5 | 6 | 7 | 8 | 9             |
| 234            | 携 | 敬 | 景 | 桂        | 渓   | 畦 | 稽 | 系 | 経 | 継 | 264            | 哉 | 塞 | 妻 | 宰 | 彩 | 才           | 採        | 栽 | 歳 | 済 | 294            | 夙 | 宿 | 淑 | 祝 | 縮      | 粛 | 塾 | 熟 | 出 | 術             |
| 235            | 繋 | 罫 | 茎 | 荊        | 蛍   | 計 | 詣 | 警 | 軽 | 頚 | 265            | 災 | 采 | 犀 | 砕 | 砦 | 祭           | 斎        | 細 | 菜 | 裁 | 295            | 述 | 俊 | 峻 | 春 | 瞬      | 竣 | 舜 | 駿 | 准 | 循             |
| 236            | 鶏 | 芸 | 迎 | 鯨        | 劇   | 戟 | 撃 | 激 | 隙 | 桁 | 266            | 載 | 際 | 剤 | 在 | 材 | 罪           | 財        | 冴 | 坂 | 阪 | 296            | 旬 | 楯 | 殉 | 淳 | 準      | 潤 | 盾 | 純 | 巡 | 遵             |
| 237            | 傑 | 欠 | 決 | 潔        | 穴   | 結 | 血 | 訣 | 月 | 件 | 267            | 堺 | 榊 | 肴 | 咲 | 崎 | 埼           | 碕        | 鷺 | 作 | 削 | 297            | 醇 | 順 | 処 | 初 | 所      | 暑 | 曙 | 渚 | 庶 | 緒             |
| 238            | 倹 | 倦 | 健 | 兼        | 券   | 剣 | 喧 | 巻 | 堅 | 嫌 | 268            | 咋 | 搾 | 昨 | 朔 | 柵 | 窄           | 策        | 索 | 錯 | 桜 | 298            | 署 | 書 | 薯 | 藷 | 諸      | 助 | 叙 |   |   | 徐             |
| 239            | 建 | 憲 | 懸 | 拳        | 捲   |   |   |   |   |   | 269            | 鮭 | 笹 | 匙 | ₩ | 刷 | -           |          |   |   |   | 299            | 恕 | 鋤 | 除 | 傷 | 償      |   |   |   |   |               |
| 240            |   | 検 | 権 | <u>·</u> | 犬   | 献 | 研 | 硯 | 絹 | 県 | 270            |   | 察 | 拶 | 撮 | 擦 | 札           | 殺        | 薩 | 雑 | 皐 | 300            |   | 勝 | 匠 | 升 | 召      | 哨 | 商 | 唱 | 嘗 | 奨             |
| 241            | 肩 | 見 | 謙 | 賢        | 軒   | 遣 | 鍵 | 険 | 顕 | 験 | 271            | 鯖 | 捌 | 錆 | 鮫 | 皿 | 晒           | Ξ        | 傘 | 参 | 山 | 301            | 妾 | 娼 | 宵 | 将 | 小      | 少 | 尚 | 庄 | 床 | 廠             |
| 242            | 鹸 | 元 | 原 | 厳        | 幻   | 弦 | 減 | 源 | 玄 | 現 | 272            | 惨 | 撒 | 散 | 桟 | 燦 | <b>IIII</b> | 産        | 算 | 纂 | 蚕 | 302            | 彰 | 承 | 抄 | 招 | ·<br>掌 | 捷 | 昇 | 昌 | 昭 | 晶             |
| 243            | 絃 | 舷 | 言 | 諺        | 限   | 乎 | 個 | 古 | 呼 | 固 | 273            | 讃 | 賛 | 酸 | 餐 | 斬 | 暫           | 残        | 仕 | 仔 | 伺 | 303            | 松 | 梢 | 樟 | 樵 | 沼      | 消 | 涉 | 湘 | 焼 | 焦             |
| 244            | 姑 | 孤 | 己 | 庫        | 弧   | 戸 | 故 | 枯 | 湖 | 狐 | 274            | 使 | 刺 | 司 | 史 | 嗣 | 四四          | <b>±</b> | 始 | 姉 | 姿 | 304            | 照 | 症 | 省 | 硝 | 礁      | 祥 | 称 | 章 | 笑 | 粧             |
| 245            | 糊 | 袴 | 股 | 胡        | 菰   | 虎 | 誇 | 跨 | 鈷 | 雇 | 275            | 子 | 屍 | 市 | 師 | 志 | 思           | 指        | 支 |   | 斯 | 305            | 紹 | 肖 | 菖 | 蒋 | 蕉      | 衝 | 裳 | 訟 | 証 | 詔             |
| 246            | 顧 | 鼓 | 五 | 互        | 伍   | 午 | 呉 | 吾 | 娯 | 後 | 276            | 施 | 旨 | 枝 | 止 | 死 | 氏           | 獅        | 祉 | 私 | 糸 | 306            | 詳 | 象 | 賞 | 醤 | 鉦      | 鍾 | 鐘 | 障 | 鞘 | E             |
| 247            | 御 | 悟 | 梧 | 檎        | 瑚   | 碁 | 語 | 誤 | 護 | 醐 | 277            | 紙 | 紫 | 肢 | 脂 | 至 | 視           | 詞        | 詩 | 試 | 誌 | 307            | 丈 | 丞 | 乗 | 冗 | 剰      | 城 | 場 | 壌 | 嬢 | 常             |
| 248            | 乞 | 鯉 | 交 | 佼        | 侯   | 候 | 倖 | 光 | 公 | 功 | 278            | 諮 | 資 | 賜 | 雌 | 餇 | 歯           | 事        | 似 | 侍 | 児 | 308            | 情 | 擾 | 条 | 杖 | 浄      | 状 | 畳 | 穣 | 蒸 | 譲             |
| 249            | 効 | 勽 | 厚 | П        | 向   |   |   |   |   |   | 279            | 字 | 寺 | 慈 | 持 | 時 |             |          |   |   |   | 309            | 醸 | 錠 | 嘱 | 埴 | 飾      |   |   |   |   |               |
| 250            |   | 后 | 喉 | 坑        | 垢   | 好 | 孔 | 孝 | 宏 | エ | 280            |   | 次 | 滋 | 治 | 爾 | 璽           | 痔        | 磁 | 示 | 而 | 310            |   | 拭 | 植 | 殖 | 燭      | 織 | 職 | 色 | 触 | 食             |
| 251            | 巧 | 巷 | 幸 | 広        | 庚   | 康 | 弘 | 恒 | 慌 | 抗 | 281            | 耳 | 自 | 蒔 | 辞 | 汐 | 鹿           | 式        | 識 | 鴫 | 竺 | 311            | 蝕 | 辱 | 尻 | 伸 | 信      | 侵 | 唇 | 娠 | 寝 | 審             |
| 252            | 拘 | 控 | 攻 | 昂        | 晃   | 更 | 杭 | 校 | 梗 | 構 | 282            | 軸 | 宍 | 雫 | 七 | 叱 | 執           | 失        | 嫉 | 室 | 悉 | 312            | 心 | 慎 | 振 | 新 | 晋      | 森 | 榛 | 浸 | 深 | 申             |
| 253            | 江 | 洪 | 浩 | 港        | 溝   | 甲 | 皇 | 硬 | 稿 | 糠 | 283            | 湿 | 漆 | 疾 | 質 | 実 | 蔀           | 篠        | 偲 | 柴 | 芝 | 313            | 疹 | 真 | 神 | 秦 | 紳      | 臣 | 芯 | 薪 | 親 | 診             |
| 254            | 紅 | 紘 | 絞 | 綱        | 耕   | 考 | 肯 | 肱 | 腔 | 膏 | 284            | 屡 | 蕊 | 縞 | 舎 | 写 | 射           | 捨        | 赦 | 斜 | 煮 | 3 1 4          | 身 | 辛 | 進 | 針 | 震      | 人 | 仁 | 刃 | 塵 | 壬             |
| 255            | 航 | 荒 | 行 | 衡        | 講   | 貢 | 購 | 郊 | 酵 | 鉱 | 285            | 社 | 紗 | 者 | 謝 | 車 | 遮           | 蛇        | 邪 | 借 | 勺 | 315            | 尋 | 甚 | 尽 | 腎 | 訊      | 迅 | 陣 | 靭 | 笥 | 諏             |
| 256            | 砿 | 鋼 | 閤 | 降        | 項   | 香 | 高 | 鴻 | 剛 | 劫 | 286            | 尺 | 杓 | 灼 | 爵 | 酌 | 釈           | 錫        | 若 | 寂 | 弱 | 316            | 須 | 酢 | 図 | 厨 | 逗      | 吹 | 垂 | 帥 | 推 | 水             |
| 257            | 号 | 合 | 壕 | 拷        | 濠   | 豪 | 轟 | 麹 | 克 | 刻 | 287            | 惹 | 主 | 取 | 守 | 手 | 朱           | 殊        | 狩 | 珠 | 種 | 317            | 炊 | 睡 | 粋 | 翠 | 衰      | 遂 | 酔 | 錐 | 錘 | 随             |
| 258            | 告 | 国 | 榖 | 酷        | 鵠   | 黒 | 獄 | 漉 | 腰 | 甑 | 288            | 腫 | 趣 | 酒 | 首 | 儒 | 受           | 呪        | 寿 | 授 | 樹 | 318            | 瑞 | 髄 | 崇 | 嵩 | 数      | 枢 | 趨 | 雛 | 据 | 杉             |
| 259            | 忽 | 惚 | 骨 | 狛        | 込   |   |   |   |   |   | 289            | 綬 | 需 | 囚 | 収 | 周 |             |          |   |   |   | 3 1 9          | 椙 | 菅 | 頗 | 雀 | 裾      |   |   |   |   |               |
| 260            |   | 此 | 頃 | 今        | 困   | 坤 | 墾 | 婚 | 恨 | 懇 | 290            |   | 宗 | 就 | 州 | 修 | 愁           | 拾        | 洲 | 秀 | 秋 | 320            |   | 澄 | 摺 | 寸 | 世      | 瀬 | 畝 | 是 | 凄 | 制             |
| 261            | 昏 | 昆 | 根 | 梱        | 混   | 痕 | 紺 | 艮 | 魂 | 些 | 291            | 終 | 繍 | 習 | 臭 | 舟 | 蒐           | 衆        | 襲 | 讐 | 蹴 | 321            | 勢 | 姓 | 征 | 性 | 成      | 政 | 整 |   | _ | 棲             |
| 262            | 佐 | 叉 | 唆 | 嵯        | 左   | 差 | 査 | 沙 | 瑳 | 砂 | 292            | 輯 | 週 | 酋 | 栖 | 集 | 醜           | 什        | 住 | 充 | + | 322            | 栖 | 正 | 清 | 牲 | 生      | 盛 | 精 | 聖 | 声 | 製             |
| 263            | 詐 | 鎖 | 裟 | 坐        | 座   | 挫 | 債 | 催 | 再 | 最 | 293            | 従 | 戎 | 柔 | 汁 | 渋 | 糕           | 縦        | 重 | 銃 | 叔 | 323            | 西 | 誠 | 誓 | 請 | 逝      | 醒 | 青 | 静 | 斉 | 税             |

| 324   | 0<br>脆籍 | ]<br>隻     | 2  | 3         | ten<br>4 | 5      |      |             |    |    |                 |    |          |    | rvu        | ıen    | digi | 14       |     |          |    |                 |          |        |          |    |        |           |                     |    |            |
|-------|---------|------------|----|-----------|----------|--------|------|-------------|----|----|-----------------|----|----------|----|------------|--------|------|----------|-----|----------|----|-----------------|----------|--------|----------|----|--------|-----------|---------------------|----|------------|
|       |         | 隻          | 曲  |           |          | J      | 6    | 7           | 8  | 9  | digit<br>1 to 3 | 0  | 1        | 2  | 3          | 4      | 5    | 6        | 7   | 8        | 9  | digit<br>1 to 3 | 0        | 1      | 2        | 3  | 4      | digi<br>5 | 6                   | 7  | 8 9        |
| 325   | 簭       |            | 席  | 惜         | 戚        | 斥      | 昔    | 析           | 石  | 積  | 354             | 暖  | 檀        | 段  | 男          | 談      | 値    | 知        | 地   | 弛        | 恥  | 384             | 独        | 読      | 栃        | 橡  | 凸      | 突         | 椴                   | 届  | 鳶さ         |
|       | 小口      | 績          | 脊  | 責         | 赤        | 跡      | 蹟    | 碩           | 切  | 拙  | 355             | 智  | 池        | 痴  | 稚          | 置      | 致    | 蜘        | 遅   | 馳        | 築  | 385             | 寅        | 酉      | 瀞        | 噸  | 屯      | 惇         | 敦                   | 沌  | 豚追         |
| 326   | 接       |            | 折  | 設         | 窃        | 節      | 説    | 雪           | 絶  | 舌  | 356             | 畜  | 竹        | 筑  | 蓄          | 逐      | 秩    | 窒        | 茶   | 嫡        | 着  | 386             | 頓        | 呑      | 曇        | 鈍  | 奈      | 那         | 内                   | 乍  | 凪 薂        |
| 327   | 蝉       |            | 先  | 千         | 占        | 宣      | 専    | 尖           | Ш  | 戦  | 357             | 中  | 仲        | 宙  | 忠          | 抽      | 昼    | 柱        | 注   | 虫        | 衷  | 387             | 謎        | 灘      | 捺        | 鍋  | 楢      | 馴         | 縄                   |    | 南杭         |
|       | 扇       |            | 栓  | 栴         | 泉        | 浅      | 洗    | 染           | 潜  | 煎  | 358             | 註  | 酎        | 鋳  | 駐          | 樗      | 瀦    | 猪        | 苧   | 著        | 貯  | 388             | 軟        | 難      | 汝        | =  | 尼      | 弐         | 迩                   | 匂  | 賑戍         |
|       | 煽       | 旋          | 穿  | 箭         | 線        |        |      |             |    |    | 359             | 丁  | 兆        | 凋  | 喋          | 寵      |      |          |     |          |    | 389             | 虹        |        | 日        |    | 入      |           |                     |    |            |
| 330   |         | 繊          | 羡  | 腺         | 舛        | 船      | 薦    | 詮           | 賎  | 践  | 360             |    | 帖        | 帳  | 庁          | 弔      | 張    | 彫        | 徴   | _        | 挑  | 390             | l        | 如      | 尿        | 韮  | 任      | 妊         |                     |    | 濡褙         |
|       | 選       | 遷          | 銭  | 銑         | 閃        | 鮮      | 前    | 善           | 漸  | 然  | 361             | 暢  | 朝        | 潮  | 牒          | 町      | 眺    | 聴        | 脹   | 腸        | 蝶  | 391             | 袮        | 寧      | 葱        | 猫  | 熱      | 年         |                     |    | 燃燃         |
|       | 全       | 禅          | 繕  | 膳         | 糎        | 噌      | 塑    | 岨           | 措  | 曾士 | 362             | 調  | 諜        | 超  | 跳          | 銚      | 長    | 頂        | 鳥   | 勅        | 捗  | 392             | 粘        | 乃      | 廼        | 之  | 埜      | 囊         | 悩                   |    | 納負         |
|       | 曽       |            | 狙  | 疏         | 疎        | 礎      | 祖    | 租           | 粗  | 素  | 363             | 直  | 朕        | 沈  | 珍          | 賃      | 鎮    | 陳        | 津   |          | 椎  | 393             | 脳        | 膿      | 農        | 覗  | 蚤      | 巴         | 把                   |    | 覇札         |
|       | 組       |            | 訴  | 阻         | 遡        | 鼠      | 僧    | 創           | 双  | 叢  | 364             | 槌  | 追        | 鎚  | 痛          | 通      | 塚    | 栂        | 掴   | 槻        | 佃  | 394             | 波        | 派      | 琶        | 破  | 婆      | 罵         | 芭                   | _  | 俳 厚        |
|       | 倉       | 喪          | 壮  | 奏         | 爽        | 宋      | 層    | 匝           | 惣  | 想  | 365             | 漬  | 柘        | 辻  | 蔦          | 綴      | 鍔    | 椿        | 潰   | 坪        | 壷  | 395             | 拝        | 排      | 敗        | 杯  | 盃      | 牌         | 背                   |    | 輩 酉        |
|       | 捜       | 掃          | 挿  | 掻         | 操        | 早      | 曹    | 巣           | 槍  | 槽  | 366             | 嬬  | 紬        | Л  | 吊          | 釣      | 鶴    | 亭        | 低   | 停        | 偵  | 396             | 倍        | 培      | 媒        | 梅  | 楳      | 煤         | 狽                   |    | 売り         |
|       | 漕       | 燥          | 争  | 痩         | 相        | 窓      | 糟    | 総           | 綜  | 聡  | 367             | 剃  | 貞        | 呈  | 堤          | 定      | 帝    | 底        | 庭   |          | 弟  | 397             | 陪拉       | 這      | 蝿        | 秤  | 矧      | 萩         |                     |    | 博邦         |
|       | 草電      |            | 葬  | 蒼         | 藻        | 装      | 走    | 送           | 遭  | 鎗  | 368             |    | 抵        | 挺  | 提          | 梯      | 汀    | 碇        | 孭   | 程        | 締  | 398             | 柏帽       | 泊      | 白        | 箔  | 粕      | 舶         | 薄                   | 迫  | 曝消         |
|       | 霜       | 騒          | 像  | 増盟        | 憎        | /=     | /D:I | <b>-</b> 11 | οп | _  | 369             | 艇  |          | 諦  | 蹄          | 逓      | ,_   | 14-      | 133 | *-       | ٠  | 399             | 爆        | 縛      | 莫        | 駁  | 麦      | 戸攵        | <i>k</i> / <u>-</u> | 抽  | 부코도 ㅁ      |
| 3 4 0 | +0      | 臓          | 蔵  | 贈         | 造        | 促必     | 側屋   | 則           | 即  | 息  | 370             | 44 | 邸        | 鄭  | 釘          | 鼎      | 泥    | 摘        | 擢   |          | 滴  | 400             | ,km      | 函畠     | 箱ハ       | 硲  | 箸      | 肇         |                     |    | 幡儿         |
|       | 捉卒      | 束袖         | 測其 | 足揃        | 速存       | 俗孫     | 属尊   | 賊損          | 族村 | 続遜 | 371             | 的  | 笛曲       | 適  | 鏑          | 溺      | 哲    | 徹        | 撤缠  |          | 选  | 401             | 畑<br>  抜 | 色筏     | 閥        | 鉢鳩 | 溌<br>噺 | 発塙        |                     |    | 伐          |
|       | 华他      | <b>一</b> 多 | 太太 | 加汰        | 1 記      | 体      | 堕    | 授妥          | 惰  | 拉打 | 3 7 2<br>3 7 3  | 鉄  | 典顛       | 填点 | 天伝         | 展殿     | 店澱   | 添田       | 纏電  | 甜兎       | 貼  | 4 0 2<br>4 0 3  | 700      | 仅<br>反 | 叛        | 帆  | 搬搬     | 斑         | 板板                  | -  | 汎 爿        |
|       | 柁       | 舵          | 格  | ル<br>陀    | 駄        | ·<br>理 | 体    | 女堆          | 対対 | 耐  | 374             | 転堵 | <b>恕</b> | 堀妬 | 区屠         | 恕<br>徒 | 殿斗   | 杜        | 電渡  | <b>光</b> | 吐菟 | 403             | 犯        | 班      | <b>那</b> | 繁  | 般      | 藩         | 販販                  |    | 釆り         |
|       | 岱       | 帯          | 待  | 怠         | 態        | 戴      | 替    | 泰           | 滞  | 胎  | 375             | 賭  | 坐途       | 都  | <b>宿</b> 鍍 | 延 砥    | 祈砺   | <b>独</b> | 皮度  | 立        |    | 404             | 犯        | 飯      | 挽        | 光晚 | 番      | 盤         | 般磐                  |    | へ A<br>蛮 B |
|       | 腿腿      | 市苔         | 没  | <b>心貸</b> | 退退       |        | 隊    | <b></b>     | 畑鯛 | 代  | 376             | 怒  | 迩倒       | 前党 | 冬          | 凍      | 刀    | 唐        | 塔塔  |          | 套  | 405             | 牌        | 否      | 妃妃       | 庇庇 | 被被     |           |                     |    | 虫 ຢ 技 引    |
|       | 版<br>台  | 大          | 衣第 | 配         | 題        | 逐<br>鷹 | 海滝   | 羔瀧          | 卓  | 啄  | 377             | 宏岩 | 島        | 児嶋 | ~悼         | 冼<br>投 | 搭    | 東        | 桃   |          | 棟  | 400             | 土        | 必      | 疲疲       | 皮皮 | 碑      | 秘秘        | 緋                   |    | 肥刻         |
|       | 空宅      | 八 托        | 択択 | 拓         | 迟沢       | 湿      | 琢    | 託           | 鐸  | 濁  | 378             | 盗  | 岡淘       | 湯  | 涛          | 灯灯     | 燈    | 半当       | 痘   |          | 等  | 407             | 記        | 費      | 避        | 非  | 飛      | 樋         | 簸                   |    | 尾视         |
|       | 諾       |            | 八凧 | 蛸         | 八只       | /E     | -//  | рь          | 少十 | /五 | 379             | 答  | 筒        | 糖  |            |        | 732  | _        | 131 | IVI      | 1  | 409             | 批        | 毘      | 琵        | 眉  | 美      | IXE.      | 六人                  | иm | <i>-</i>   |
| 350   | μщ      | 叩          | 但  | 達         | 辰        | 奪      | 脱    | 巽           | 竪  | 辿  | 380             | 1  | 董        | 蕩  | 藤          | 討      | 謄    | 豆        | 踏   | 逃        | 诱  | 410             | '**      | 鼻      | 柊        | 稗  | 匹      | 疋         | 髭                   | 彦  | 膝          |
|       | 棚       | ·<br>谷     | 狸  | 鱈         | 樽        | 誰      | 丹    | 単           | 嘆  | 坦  | 381             | 鐙  | 陶        | 頭  | 騰          | 闘      | 働    | 動        | 同   | 堂        | 導  | 411             | 肘        | 弼      | 必        | 畢  | 筆      | 逼         | 桧                   |    | 媛系         |
|       | 担       | 探          | 旦  | 歎         | 淡        | 湛      | 炭    | 短           | 端  | 箪  | 382             | 憧  | 撞        | 洞  | 瞳          | 童      | 胴    | 萄        | 道   | 銅        | 峠  | 412             | 置        | 謬      | 俵        | 彪  | 標      | 氷         | 漂                   |    | 票表         |
|       |         |            | 胆  | 蛋         | 誕        | 鍛      | 団    | 壇           | 弾  | 断  | 383             | 鴇  | 匿        | 得  | 徳          | 涜      | 特    | 督        | 禿   | 篤        | 毒  | 413             | 評        | 豹      | 廟        | 描  | 病      | 秒         | 苗                   |    | 鋲;         |

| Kuten           |           |               |    | Ku    | ten    | dia    | i+ / |             |    |             | Kuten           |         |           |               | Ku            | ton    | dig            | i+ 1 |            |             |               | Kuten           |            |              |          | Ku | ten   | diai        | + 1         |              |          | $\neg$         |
|-----------------|-----------|---------------|----|-------|--------|--------|------|-------------|----|-------------|-----------------|---------|-----------|---------------|---------------|--------|----------------|------|------------|-------------|---------------|-----------------|------------|--------------|----------|----|-------|-------------|-------------|--------------|----------|----------------|
| digit<br>1 to 3 | 0         | 1             | 2  | 3     | 4      | 5      | 6    | 7           | 8  | 9           | digit<br>1 to 3 | 0       | 1         | 2             | 3             | 4      | 5              | 6    | 7          | 8           | 9             | digit<br>1 to 3 | 0          | 1            | 2        | 3  | 4     | 5           | 6           | 7            | 8        | 9              |
| 414             | 蛭         | 鰭             | 品  | <br>彬 |        | 浜      |      | 貧           | 賓  | 頻           | 4 4 4           | <u></u> | <u></u> 棉 | 綿             | <u></u> 緬     | 面      | 麺              |      | 模          | 茂           | <u>·</u><br>妄 | 474             | 枠          | <u></u><br>鷲 | 亙        | 亘  | 鰐     | 詫           | <br>藁       | <br>蕨        |          | 湾              |
| 415             | 敏         | 瓶             | 不  | 付     | 埠      | 夫      | 婦婦   | 富           | 富  | 布           | 445             | 孟       | 毛         | 猛             | 盲             | 網網     | 耗              | 蒙    | 儲          | 木           | 黙             | 475             | ı          | 腕            |          | _  | ביווו | μь          | ~           | 15:1         | 176      | / <del>-</del> |
| 416             | 府         | 怖             | 扶  | 敷     | ·<br>斧 | 普      | 浮    | 父           | 符  | 腐           | 446             | 目       | 杢         | 勿             | 餅             | 尤      | 戻              | 籾    | 貰          | 問           | 悶             | 476             | ~~ "       | 1170         |          |    |       |             |             |              |          |                |
| 417             | 膚         | 芙             | 譜  | 負     | 賦      | 赴      | 阜    | 附           | 侮  | 撫           | 447             | 紋       | 門         | 匁             | 也             | 冶      | 夜              | 爺    | 耶          | 野           | 弥             | 477             |            |              |          |    |       |             |             |              |          |                |
| 418             | 武         | 舞             | 葡  | 蕪     | 部      | 封      | 楓    | 風           | 葺  | 蕗           | 4 4 8           | 矢       | 厄         | 役             | 約             | 薬      | 訳              | 躍    | <br>靖      | 柳           | 薮             | 478             |            |              |          |    |       |             |             |              |          |                |
| 419             | 伏         | 副             | 復  | 幅     | 服      |        |      |             |    |             | 449             | 鑓       | 愉         | 愈             | 油             | 癒      |                |      |            |             |               | 479             |            |              |          |    |       |             |             |              |          |                |
| 420             |           | 褔             | 腹  | 複     | 覆      | 淵      | 弗    | 払           | 沸  | 仏           | 450             |         | 諭         | 輸             | 唯             | 佑      | 優              | 勇    | 友          | 宥           | 幽             | 480             |            | #            | 丐        | 丕  | 个     | 丱           | `           | 丼            | J        | 又              |
| 421             | 物         | 鮒             | 分  | 吻     | 噴      | 墳      | 憤    | 扮           | 焚  | 奮           | 451             | 悠       | 憂         | 揖             | 有             | 柚      | 湧              | 涌    | 猶          | 猷           | 由             | 481             | 乖          | 乘            | 亂        | J  | 豫     | 亊           | 舒           | 歨            | 于        | 亞              |
| 422             | 粉         | 糞             | 紛  | 雰     | 文      | 聞      | 丙    | 併           | 兵  | 塀           | 452             | 祐       | 裕         | 誘             | 遊             | 邑      | 郵              | 雄    | 融          | タ           | 予             | 482             | 亟          | <b>-</b>     | 亢        | 亰  | 亳     | 亶           | Ж           |              |          | 仆              |
| 423             | 幣         | 平             | 弊  | 柄     | 並      | 蔽      | 閉    | 陛           | 米  | 頁           | 453             | 余       | 与         | 誉             | 輿             | 預      | 傭              | 幼    | 妖          | 容           | 庸             | 483             | 仂          | 仗            | 仞        | 仭  | 仟     | 价           | 伉           | 佚            | 估        | 佛              |
| 424             | 僻         | 壁             | 癖  | 碧     | 別      | 瞥      | 蔑    | 箆           | 偏  | 変           | 454             | 揚       |           | 擁             | 曜             | 楊      | 様              | 洋    | 溶          | 熔           | 用             | 484             | 佝          | 佗            | 佇        | 佶  | 侈     | 侏           | 侘           | 佻            | 佩        | 佰              |
| 425             | 片         | 篇             | 編  | 辺     | 返      | 遍      | 便    | 勉           | 娩  | 弁           | 455             | 窯       | 羊         | 耀             | 葉             | 蓉      | 要              | 謡    | 踊          | 遥           | 陽             | 485             | 侑          | 佯            | 來        | 侖  | 儘     | 俔           | 俟           |              |          | 俛              |
| 426             | 鞭         | 保             | 舗  | 鋪     | 圃      | 捕      | 歩    | 甫           | 補  | 輔           | 456             | 養       | 慾         | 抑             | 欲             | 沃      | 浴              | 翌    | 翼          | 淀           | 羅             | 486             | 俑          | 俚            | 俐        | 俤  | 俥     | 倚           | 倨           |              |          | 倥              |
| 427             | 穂         | 募             | 墓  | 慕     | 戊      | 暮      | 母    | 簿           | 菩  | 倣           | 457             | 螺       | 裸         | 来             | 莱             | 頼      | 雷              | 洛    | 絡          | 落           | 酪             | 487             | 倅          | 伜            | 俶        | 倡  | 倩     | 倬           | 俾           | 俯            |          | 倆              |
| 428             | 俸         | 包             | 呆  | 報     | 奉      | 宝      | 峰    | 峯           | 崩  | 庖           | 458             | 乱       | 卵         | 嵐             | 欄             | 濫      | 藍              | 蘭    | 覧          | 利           | 吏             | 488             | 偃          | 假            | 會        | 偕  | 偐     | 偈           | 做           | 偖            | 偬        | 偸              |
| 429             | 抱         |               | 放  | 方     | 朋      | 23.ba  | -,-  |             |    |             | 459             | 履       | 李         | 梨             | 理             | 璃      | ÷.μ            | n±   | <b>/</b> ± | <del></del> | _             | 489             | 傀          |              | 傅        | 傴  | 傲     | <i>1</i> —— | 1155        | / <b>+</b> - | /++      | ,++            |
| 430             |           | 法             | 泡  | 烹     | 砲      | 縫      | 胞    | 芳           | 萌  | 蓬           | 460             | 井       | 痢         | 裏             | 裡             | 里      | 離              | 陸    | 律          | -           | 立             | 490             | 135        | 僉            | 僊        | 傳  | 僂     | 僖           | 偽           |              | 僭        | 僧              |
| 431             | 蜂         | 褒             | 訪  | 豊     | 邦      | 鋒      | 飽    | 鳳           | 鵬  | 乏           | 461             |         | 掠音        | 略             |               | 流电     | 溜妆             | 琉    | 留了         | 硫合          | 粒             | 491             | 僮          | 價            | 僵厂       | 儉  | 儁     | 儂           | 艦           | 儕            |          | 儚              |
| 432             | 亡世        | 傍             | 剖  | 坊口    | 妨      | 帽叶     | 忘    | 作L<br>=#    | 房  | 暴           | 462             | 隆両      | 竜凌        | 龍寮            | 侶料            | 慮梁     | 旅涼             | 虜猟   | 療          | 亮瞭          | 僚<br>稜        | 492             | 儡          | 難            | 儷        | 儼  | 儻     | ル翼          | ルロ          |              |          | 兔              |
| 433             | 望         | 某性            | 棒吠 | 冒頬    | 紡北     | 肪僕     | 膨    | 謀墨          | 貌撲 | 貿払          | 463             | 糧       | 及良        |               | 遼             | 未量     | <b>恢</b>       | 領    | 力          | 緑緑          | 傾倫            | 493             | 兢冏         | 競冑           | 兩        | 兪冕 | 兮     | 異冤          | 冦           |              |          | 冉   冪          |
| 434             | 鉾<br> 牧   | 防睦            | 移  | 知釦    | 勃      | 泛      | ト殆   | 空堀          | 挟幌 | 朴奔          | 464<br>465      | 厘       | 林         | 淋             | <b>烃</b><br>燐 | 基琳     | 臨              | 輪    | 隣          | 鱗鱗          | 麟             | 494             | IPJ<br>  \ | 决            | <b>声</b> | 免冲 | 冰     | 鬼况          | 沤冽          | _            | _        | 帝   凛          |
| 435             | 枚         | <b>昭</b><br>翻 | 怪凡 | 並盆    | 郊摩     | 戸磨     | 魔    | 麻麻          | 性埋 | 妹           | 465             | 瑠       | 型型        | <b>派</b><br>涙 | 累累            | 類      | 命              | 無伶   | 例          | 游冷          | 励             | 495             | ıπ         | 灰處           | 俎        | 凭  | 小凰    | <i>I</i> I  | 凾           |              | _        |                |
| 437             | 本         | 枚             | 毎  | 皿哩    | 厚槙     | 海<br>幕 | 腹膜   | 枕枕          | 箅鮪 | 柾           | 467             | 墙嶺      | 全怜        | <b>於</b>      | 糸礼            | 芍      | 鈴              | 隷    | 零零         | 霊           | 麗             | 490             | /し<br>  刎  | 劫            | 刪        | 九刮 | 刳     | 刹           | 剏           |              |          | 刺              |
| 437             | 鱒         | 桝             | 亦  | 俣     | 又      |        | 末    | 沫           | 迄  | 侭           | 468             | 齢       | 暦         | 歴             | 列             | P<br>劣 | 烈              | 裂    | 廉          | 恋           | 憐             | 497             | 剞          | 剔            | 剪        | 剴  | 剩     | 剳           | 剿           |              |          | 劔              |
| 439             | 繭         | 麿             | 万  | 慢     |        | 1515   | -1.  | <i>~</i>  \ |    | <b>!~</b> ` | 469             | 漣       | 煉         | 簾             | 練             | 聯      | <b>&gt;111</b> | 25   | M          | /EN         | 174           | 499             | 劒          | 剱            |          | 劑  |       | <b>ш</b> ,  | <b>∠</b>  \ | 21/1         | W-3      | 11/3           |
| 440             | 1 10-10-2 | 漫             | 蔓  | 味     | 未      | 魅      | 巳    | 箕           | 岬  | 密           | 470             | ~-      | 蓮         | 連             | 錬             | 呂      | 魯              | 櫓    | 炉          | 賂           | 路             | 500             | ""         | 辨            | 劬        | 劭  | 劼     | 劵           | 勁           | 勍            | 勗        | 勞              |
| 441             | 蜜         | 湊             | 蓑  | 稔     | 脈      | 妙      | 粍    | 民           | 眠  | 務           | 471             | 露       | 一一一       | 婁             | 廊             | 弄      | 朗              | 楼    | 榔          | 浪           | 漏             | 501             | 勣          | 勦            | 飭        | 勠  | 勳     | 勵           | 勸           |              |          | 匈              |
| 4 4 2           | 夢         | 無             | 牟  | 矛     | 霧      | 鵡      | 椋    | 婿           | 娘  | 冥           | 472             | 牢       | 狼         | 篭             | 老             | 聾      | 蝋              | 郎    | 六          | 麓           | 禄             | 502             | 甸          | 匍            | 匐        | 匏  | 七     | 匚           | 匣           | 滙            | 匱        | 匳              |
| 4 4 3           | 名         | 命             | 明  | 盟     | 迷      | 銘      | 鳴    | 姪           | 牝  | 滅           | 473             | 肋       |           | 論             | 倭             | 和      | 話              | 歪    | 賄          | 脇           | 惑             | 503             |            | 品            | 卆        | 卅  | 丗     | 卉           | 卍           | 準            | <b>†</b> | П              |

| Kuten           |          |          |     | Ku     | ten    | dig      | it 4 |          |    |    | Kuten           |      |    |    | Ku         | ten    | dig | t 4                                    |    |        |     | Kuten           |                                            |        |    | Ku            | ten           | diai | t 4         |      |                                        |               |
|-----------------|----------|----------|-----|--------|--------|----------|------|----------|----|----|-----------------|------|----|----|------------|--------|-----|----------------------------------------|----|--------|-----|-----------------|--------------------------------------------|--------|----|---------------|---------------|------|-------------|------|----------------------------------------|---------------|
| digit<br>1 to 3 | 0        | 1        | 2   | 3      | 4      | 5        | 6    | 7        | 8  | 9  | digit<br>1 to 3 | 0    | 1  | 2  | 3          | 4      | 5   | 6                                      | 7  | 8      | 9   | digit<br>1 to 3 | 0                                          | 1      | 2  | 3             | 4             | 5    | 6           | 7    | 8                                      | 9             |
| 504             | 卮        | 夘        | 卻   | 卷      | 厂      | 厖        | 厠    | 厦        | 厥  | 厮  | 534             | 嬌    | 嬋  | 嬖  | 嬲          | 嫐      | 嬪   | 嬶                                      | 嬾  | 孃      | 孅   | 564             | 愴                                          | 愽      | 慂  | 慄             | 慳             | 慷    | 慘           | 慙    | 慚彡                                     | 慫             |
| 505             | 厰        | 厶        | 參   | 篡      | 雙      | 叟        | 曼    | 燮        | 叮  | 叨  | 535             | 孀    | 孑  | 孕  | 孚          | 孛      | 孥   | 孩                                      | 孰  | 孳      | 孵   | 565             | 慴                                          | 慯      | 慥  | 慱             | 慟             | 慝    | 慓           | 慵    | 憙 🤊                                    | 憖             |
| 506             | 叭        | 叺        | 吁   | 吽      | 呀      | 听        | 吭    | 吼        | 吮  | 吶  | 536             | 學    | 斈  | 孺  | <b>-</b>   | 它      | 宦   | 宸                                      | 寃  | 宼      | 寉   | 566             | 憇                                          | 憬      | 憔  | 憚             | 憊             | 憑    | 憫           |      | 懌巾                                     | 懊             |
| 507             | 一吩       | 吝        | 呎   | 咏      | 呵      | 咎        | 呟    | 呱        | 呷  | 呰  | 537             | 寔    | 寐  | 窹  | 實          | 寢      | 寞   | 寥                                      | 寫  | 寰      | 寶   | 567             | 應                                          | 懷      | 懈  | 懃             | 懆             | 憺    | 懋           | 罹    |                                        | 懦             |
| 508             | 咒        | 呻        | 咀   | 呶      | 咄      | 咐        | 咆    | 哇        | 咢  | 咸  | 5 3 8           | 寳    | 尅  | 將  | 專          | 對      | 尓   | 尠                                      | 尢  | 尨      | 尸   | 568             | 懣                                          | 懶      | 懺  | 懴             | 懿             | 懽    | 懼           | 懾    | 戀:                                     | 戈             |
| 509             | 咥        | 咬        | 哄   | 哈      | 咨      | _        | _,_  | _        |    | _~ | 539             | 尹    | 屁  | 屆  | 屎          | 屓      |     |                                        |    |        |     | 569             | 戊                                          |        | 戌  | 戔             | 夏             | nni. | <b>-</b> 1. | 226  |                                        |               |
| 510             | <br>     |          | 哂   | 咤      | 咾      | 周四       | 哘    | 哥        | 哦  | 唏  | 5 4 0           |      | 屐  | 屏  | 孱          | 屬      | 屮   | 乢                                      | 屶  | 屹      | 岌   | 570             | 1-                                         | 戛      | 戡  | 截             | 戮             | 戦    | 戲           |      |                                        | 扎             |
| 511             | 唔        | 哽网       | 哮心  | 哭吹     | 哺      | 哢哈       | 唹匾   | 啀        | 即呼 | 空喀 | 541             | 岑    | 盆  | 妛  | 岫          | 岻      | 岶   | 岼                                      | 岷  | 峅岩     | 岾   | 571             | 扞                                          | 扣抖     | 扛拔 | 扠抃            | 扨             | 扼拗   | 抂           | •• • |                                        | 抒  <br>合      |
| 512             | 售<br> 咯  | 啜喊       | 啅喟  | 啖啻     | 啗啾     | 唸喘       | 唳喞   | <b>啝</b> | 喙啼 | 喀喃 | 542             | 峇    | 峙  | 峩  | 峽區         | 峺      | 峭   | 嶌                                      | 峪  | 華      | 崕   | 572             | 抓<br> 拆                                    | 拾擔     | 払拈 | 拜             | 抔<br>拌        | 拗拊   | 拑拂          |      |                                        | 拿  <br>拉      |
| 513             | 哈  喩     | 喇喇       | 嗚喨  | 当嗚     | 嗅      | 嘘        | 嗄    | 啫        | 嗤  | 啊嗔 | 5 4 3<br>5 4 4  | 崗嵌   | 寄品 | 崟嵎 | 崛嵋         | 崑嵬     | 崔差  | 崢嵶                                     | 崚嶇 | 崙嶄     | 崘嶂  | 573<br>574      | か<br>  挌                                   | 据<br>拮 | 担拱 | 挧             | 挂             | 型    |             |      |                                        | 挾             |
| 515             | 嘔        | 嗷        | 嘖   | 嗾      | 嗽      | 嘛        | 陸    | 噎        | 器  | 營  | 5 4 5           | 嶢    | 嶝  | 嶬  | 嶮          | 羞嶽     | 産隆  | <b>脳</b>                               | 嶼  | 巉      | 難   | 575             | <u>                                   </u> | 搜      | 捏  | 掖             | 持             | 掀    | 掫           | 捶    |                                        | 掏掏            |
| 516             | 嘴        | 嘶        | 嘲   | 嘸      | 噫      | 噤        | 嘯    | 噬        | 噪  | 噶  | 546             | 巓    | 絲  | 巖  | <b>///</b> | 巫      | 已   | 巵                                      | 帋  | 帚      | 帙   | 576             | ]+<br>  掉                                  | 掟      | 掵  | 捫             | 捩             | 掾    |             |      |                                        | 揣             |
| 517             | 嚀        | 嚊        | 嚠   | 嚔      | 嚏      | 嚥        | 嚮    | 嚶        | 嚴  | 囂  | 547             | 帑    | 帛  | 帶  | 帷          | 幄      | 悼   | 幀                                      | 幎  | 幗      | 幔   | 577             | 揉                                          | 插      | 揶  | 揄             | 搖             |      |             |      |                                        | ;;;;<br>搶     |
| 518             | 嚼        | 囁        | 囃   | 囀      | 囈      | 囎        | 囑    | 囓        |    | 囮  | 5 4 8           | 幟    | 幢  | 幤  | 幇          | ŦŦ     | 并   | 幺                                      | 麼  | 广      | 庠   | 578             | 攝                                          | 搗      | 搨  | 搏             | 摧             | -    | 摶           |      |                                        | 撕             |
| 519             | 囹        | 圀        | 囿   | 吾      | 幸      |          |      |          |    |    | 5 4 9           | 廁    | 廂  | 廈  | 廐          | 廏      |     |                                        |    |        |     | 579             | 撓                                          | 撥      | 撩  | 撈             | 撼             |      |             |      |                                        |               |
| 520             |          | 卷        | 或   | 韋      | 員      | 專        | 昌    | 嗇        | 睘  | 圦  | 550             |      | 廖  | 廣  | 廝          | 廚      | 廛   | 廢                                      | 廡  | 廨      | 廩   | 580             |                                            | 據      | 擒  | 擅             | 擇             | 撻    | 擘           | 擂    | 擱                                      | 擧             |
| 521             | 圷        | 圸        | 坎   | 圻      | 址      | 坏        | 坩    | 埀        | 垈  | 坡  | 5 5 1           | 廬    | 廱  | 廳  | 廰          | 廴      | 廸   | 廾                                      | 弃  |        | 彝   | 581             | 舉                                          | 擠      | 擡  | 抬             | 擣             | 擯    | 攬           | 擶    | 擴力                                     | 擲             |
| 522             | 坩        | 垉        | 垓   | 垠      | 垳      | 垤        | 垪    | 垰        | 埃  | 埆  | 552             | 彜    | ナ  | 弑  | 弖          | 砮      | 弭   | 弸                                      | 彁  | 彈      | 彌   | 582             | 擺                                          | 攀      | 擽  | 攘             | 攜             |      | 攤           | _    |                                        | 攴             |
| 523             | 埔        | 埒        | 埓   | 堊      | 埖      | 埣        | 堋    | 堙        | 堝  | 塲  | 553             | 彎    | 弯  | 旦  | 彖          | 彗      | 彙   | 10000000000000000000000000000000000000 | 彭  | 1      | 彷   | 583             | 攵                                          | 攷      | 收  | 攸             | 畋             | 效    | 敖           |      |                                        | 敘             |
| 524             | 堡        | 塢        | 坐   | 塰      | 毀      | 塒        | 堽    | 塹        | 墅  | 墹  | 554             | 徃    | 徂  | 彿  | 徊          | 很      | 徑   | 徇                                      | 從  | 徙      | 徘   | 584             | 敞                                          | 敝      | 敲  | 數             | 斂             | 斃    | 變           |      |                                        | 斫             |
| 525             | 墟        | 墫        | 墺   | 壞      | 墻      | 墸        | 堕    | 壅        | 壓  | 壑  | 555             | 徠    | 徨  | 徭  | 徼          | 忖      | 忻   | 作品                                     | 忸  | 忱      | 忝   | 585             | 斷                                          | 旃      | 旆  | 旁目            | 旄             |      |             |      |                                        | 制             |
| 526             | 壗<br>  壻 | 壙<br>壼   | 壘 壽 | 壥<br>夂 | 壜<br>夂 | 壤复       | 壟 夛  | 壯梦       | 壺夥 | 壹  | 556             | 息怕   | 忿怫 | 怡怦 | 恠<br>怏     | 怙<br>怺 | 怕患  | 怩                                      | 怎恪 | 忽休     | 怛恟  | 586             | 旡                                          | 早晏     | 杲晄 | <b>昊</b><br>晉 | 昃晁            | 旻    | 杳           |      |                                        | 昴             |
| 527             | 垣        | 亞        | 奇夸  | 夾夾     | 久<br>竒 | <b>夏</b> | ター処  | 全        | 移奚 | 类  | 5 5 7<br>5 5 8  | 協    | 恆  | 恍  | 恣          | 恃      | 志恤  | 恁恂                                     | 恰恬 | 恷<br>恫 | 巻   | 5 8 7<br>5 8 8  | 易展                                         | 安哲     | 昕  | 百星            | 兆量            | 晞暎   | 晝暉          |      | 晧<br>暘                                 | 辰  <br>瞑      |
| 528<br>529      | 含        | <b>単</b> | 奥   | 炎獎     | 盒      | 大        | 又    | 至        | 天  | 大  | 559             | 悄    | 悍  | 惧  | 枢悃         | 悚      | ІШ  | IPJ                                    | ΙÞ | TH     | 101 | 589             | 成<br>  暨                                   | 暹      | 曉  | 事暾            | <b>車</b><br>暼 | 吹    | 中           | 쁘    | ⊬勿□□□□□□□□□□□□□□□□□□□□□□□□□□□□□□□□□□□□ | 沃             |
| 530             | 12       | 好        | 妁   | 牧妝     | 佞      | 侫        | 妣    | 妲        | 姆  | 姨  | 560             | 1173 | 悄  | 悛  | 悖          | 悦      | 悒   | 悧                                      | 悋  | 惡      | 悸   | 590             | 를                                          | 曄      | 暸  | 曖             | 曚             | 曠    | 昿           | 曦    | 曩                                      | ыl            |
| 531             | <br>  姜  | 妍        | 妊   | 姚      | 娥      | 好娟       | 娑    | 娜        | 娉  | 娚  | 561             | 惠    | 惓  | 悴  | 忰          | 悽      | 惆   | 悵                                      | 惘  | 慍      | 愕   | 591             | 曳                                          | 曷      | 朏  | 腹腹            | 朞             | 朦朦   | 朧           |      |                                        | 朿             |
| 532             | 奶        | 婬        | 婉   | 娵      | 娶      | 婢        | 婪    | 媚        | 媼  | 媾  | 562             | 愆    | 惶  | 惷  | 愀          | 惴      | 惺   | 愃                                      | 惚  | 惻      | 惱   | 592             | 朶                                          | 杁      | 朸  | 初             | 杆             | 杞    |             |      |                                        | 杤             |
| 533             | 嫪        | 嫂        | 媽   | 嫣      | 嫗      | 嫦        | 嫩    | 嫖        | 嫺  | 嫻  | 563             | 愍    | 愎  | 慇  | 愾          | 愨      | 愧   | 慊                                      | 愿  | 愼      | 愬   | 593             | 柱                                          | 杰      | 枩  | 杼             | 杪             | 粉    | 枋           | •    |                                        | <del>//</del> |

| Kuten  |   |          |   | 17 | L | -12 - 2 | '1 A |   |   |   | Kuten  |   |   |   | 17 | h   | -122 | '1 A |   |   |   | Kuten  |   |   |   | 17. | L        | -122 | '1 A |   |   |   |
|--------|---|----------|---|----|---|---------|------|---|---|---|--------|---|---|---|----|-----|------|------|---|---|---|--------|---|---|---|-----|----------|------|------|---|---|---|
| digit  | _ | 1        | 0 |    |   | digi    |      | 7 | 0 | 0 | digit  | _ | 7 | 0 | Ku | ten | digi |      | 7 | 0 | 0 | digit  | _ | 1 | 0 |     | ten      |      |      | 7 | 0 | 0 |
| 1 to 3 | 0 | <u> </u> | 2 | 3  | 4 | 5       | 6    |   | 8 | 9 | 1 to 3 | 0 | 1 | 2 | 3  | 4   | 5    | 6    | / | 8 | 9 | 1 to 3 | 0 |   | 2 | 3   | <u>4</u> | 5    | 6    | / | 8 | 9 |
| 594    | 枷 | 柯        | 枴 | 柬  | 枳 | 柩       | 枸    | 柤 | 柞 | 柝 | 624    | 淅 | 淺 | 淙 | 淤  | 淕   | 淪    | 淮    | 渭 | 湮 | 渮 | 654    | 疊 | 疉 | 疂 | 疔   | 疚        | 疝    | 疥    | 疣 | 痂 | 疳 |
| 595    | 柢 | 柮        | 枹 | 柎  | 柆 | 柧       | 檜    | 栞 | 框 | 栩 | 625    | 渙 | 湲 | 湟 | 渾  | 渣   | 湫    | 渫    | 湶 | 湍 | 渟 | 655    | 痃 | 疵 | 疽 | 疸   | 疼        | 疱    | 痍    | 痊 | 痒 | 痙 |
| 596    | 桀 | 桍        | 栲 | 桎  | 梳 | 栫       | 桙    | 档 | 桷 | 桿 | 626    | 湃 | 渺 | 湎 | 渤  | 滿   | 渝    | 游    | 溂 | 溪 | 溘 | 656    | 痣 | 痞 | 痾 | 痿   | 痼        | 瘁    | 痰    | 痺 | 痲 | 痳 |
| 597    | 梟 | 梏        | 梭 | 梔  | 條 | 梛       | 梃    | 檮 | 梹 | 桴 | 627    | 滉 | 溷 | 滓 | 溽  | 溯   | 滄    | 溲    | 滔 | 滕 | 溏 | 657    | 瘋 | 瘍 | 瘉 | 瘟   | 瘧        | 瘠    | 瘡    | 瘢 | 瘤 | 瘴 |
| 598    | 梵 | 梠        | 梺 | 椏  | 梍 | 桾       | 椁    | 棊 | 椈 | 棘 | 628    | 溥 | 滂 | 溟 | 潁  | 漑   | 灌    | 滬    | 滸 | 滾 | 漿 | 658    | 瘰 | 瘻 | 癇 | 癈   | 癆        | 癜    | 癘    | 癡 | 癢 | 癨 |
| 599    | 椢 | 椦        | 棡 | 椌  | 棍 |         |      |   |   |   | 629    | 滲 | 漱 | 滯 | 漲  | 滌   |      |      |   |   |   | 659    | 癩 | 癪 | 癧 | 癬   | 癰        |      |      |   |   |   |
| 600    |   | 棔        | 棧 | 棕  | 椶 | 椒       | 椄    | 棗 | 棣 | 椥 | 630    |   | 漾 | 漓 | 滷  | 澆   | 潺    | 漕    | 澁 | 澀 | 潯 | 660    |   | 癲 | 氼 | 癸   | 發        | 皀    | 皃    | 皈 | 皋 | 皎 |
| 601    | 棹 | 棠        | 棯 | 椨  | 椪 | 椚       | 椣    | 椡 | 棆 | 楹 | 631    | 潛 | 濳 | 潭 | 澂  | 潼   | 潘    | 澎    | 澑 | 濂 | 潦 | 661    | 皖 | 皓 | 晳 | 皚   | 皰        | 皴    | 皸    | 皹 | 皺 | 盂 |
| 602    | 楷 | 楜        | 楸 | 楫  | 楔 | 楾       | 楮    | 椹 | 楴 | 椽 | 632    | 澳 | 澣 | 澡 | 澤  | 澹   | 濆    | 澪    | 濟 | 濕 | 濬 | 662    | 盍 | 盖 | 盒 | 盞   | 盡        | 盥    | 盧    | 盪 | 蘯 | 盻 |
| 603    | 楙 | 椰        | 楡 | 楞  | 楝 | 榁       | 楪    | 榲 | 榮 | 槐 | 633    | 濔 | 濘 | 濱 | 濮  | 濛   | 瀉    | 瀋    | 濺 | 瀑 | 瀁 | 663    | 眈 | 眇 | 眄 | 眩   | 眤        | 眞    | 眥    | 眦 | 眛 | 眷 |
| 604    | 榿 | 槁        | 槓 | 榾  | 槎 | 寨       | 槊    | 槝 | 榻 | 槃 | 634    | 瀏 | 濾 | 瀛 | 瀚  | 潴   | 瀝    | 瀘    | 瀟 | 瀰 | 瀾 | 664    | 眸 | 睇 | 睚 | 睨   | 睫        | 睛    | 睥    | 睿 | 睾 | 睹 |
| 605    | 榧 | 樮        | 榑 | 榠  | 榜 | 榕       | 榴    | 槞 | 槨 | 樂 | 635    | 瀲 | 灑 | 灣 | 炙  | 炒   | 炯    | 烱    | 炬 | 炸 | 炳 | 665    | 瞎 | 瞋 | 瞑 | 瞠   | 瞞        | 瞰    | 瞶    | 瞹 | 瞿 | 瞼 |
| 606    | 樛 | 槿        | 權 | 槹  | 槲 | 槧       | 樅    | 榱 | 樞 | 槭 | 636    | 炮 | 烟 | 烋 | 烝  | 烙   | 焉    | 烽    | 焜 | 焙 | 煥 | 666    | 瞽 | 瞻 | 矇 | 矍   | 矗        | 矚    | 矜    | 矣 | 矮 | 矼 |
| 607    | 樔 | 槫        | 樊 | 樒  | 櫁 | 樣       | 樓    | 橄 | 樌 | 橲 | 637    | 煕 | 熈 | 煦 | 煢  | 煌   | 煖    | 煬    | 熏 | 燻 | 熄 | 667    | 砌 | 砒 | 礦 | 砠   | 礪        | 硅    | 碎    | 硴 | 碆 | 硼 |
| 608    | 樶 | 橸        | 橇 | 橢  | 橙 | 橦       | 橈    | 樸 | 樢 | 檐 | 638    | 熕 | 熨 | 熬 | 燗  | 熹   | 熾    | 燒    | 燉 | 燔 | 燎 | 668    | 碚 | 碌 | 碣 | 碵   | 碪        | 碯    | 磑    | 磆 | 磋 | 磔 |
| 609    | 檍 | 檠        | 檄 | 檢  | 檣 |         |      |   |   |   | 639    | 燠 | 燬 | 燧 | 燵  | 燼   |      |      |   |   |   | 669    | 碾 | 碼 | 磅 | 磊   | 磬        |      |      |   |   |   |
| 610    |   | 檗        | 蘗 | 檻  | 櫃 | 櫂       | 檸    | 檳 | 檬 | 櫞 | 640    |   | 燹 | 燿 | 爍  | 爐   | 爛    | 爨    | 爭 | 爬 | 爰 | 670    |   | 磧 | 磚 | 磽   | 磴        | 礇    | 礒    | 礑 | 礙 | 礬 |
| 611    | 櫑 | 櫟        | 檪 | 櫚  | 櫪 | 櫻       | 欅    | 蘖 | 櫺 | 欒 | 641    | 爲 | 爻 | 爼 | 爿  | 牀   | 牆    | 牋    | 牘 | 牴 | 牾 | 671    | 礫 | 祀 | 祠 | 祗   | 祟        | 祚    | 祕    | 祓 | 祺 | 祿 |
| 612    | 欖 | 鬱        | 欟 | 欸  | 欷 | 盜       | 欹    | 飮 | 歇 | 歃 | 642    | 犂 | 犁 | 犇 | 犒  | 犖   | 犢    | 犧    | 犹 | 犲 | 狃 | 672    | 禊 | 禝 | 禧 | 齌   | 禪        | 禮    | 禳    | 禹 | 禺 | 秉 |
| 613    | 歉 | 歐        | 歙 | 歔  | 歛 | 歟       | 歡    | 歸 | 歹 | 歿 | 643    | 狆 | 狄 | 狎 | 狒  | 狢   | 狠    | 狡    | 狹 | 狷 | 倏 | 673    | 秕 | 秧 | 秬 | 秡   | 秣        | 稈    | 稍    | 稘 | 稙 | 稠 |
| 614    | 殀 | 殄        | 殃 | 殍  | 殘 | 殕       | 殞    | 殤 | 殪 | 殫 | 644    | 猗 | 猊 | 猜 | 猖  | 猝   | 猴    | 猯    | 猩 | 猥 | 猾 | 674    | 稟 | 禀 | 稱 | 稻   | 稾        | 稷    | 穃    | 穗 | 穉 | 穡 |
| 615    | 殯 | 殲        | 殱 | 殳  | 殷 | 殼       | 毆    | 毋 | 毓 | 毟 | 6 4 5  | 獎 | 獏 | 默 | 獗  | 獪   | 獨    | 獰    | 灃 | 獵 | 獻 | 675    | 穢 | 穩 | 龝 | 穰   | 穹        | 穽    | 窈    | 窗 | 窕 | 窘 |
| 616    | 毬 | 毫        | 毳 | 毯  | 麾 | 氈       | 氓    | 气 | 氛 | 氤 | 646    | 獺 | 珈 | 玳 | 珎  | 玻   | 珀    | 珥    | 珮 | 珞 | 璢 | 676    | 窖 | 窩 | 竈 | 窰   | 窶        | 竅    | 竄    | 窿 | 邃 | 竇 |
| 617    | 氣 | 汞        | 汕 | 注  | 汪 | 沂       | 沍    | 沚 | 沁 | 沛 | 647    | 琅 | 瑯 | 琥 | 珸  | 琲   | 琺    | 瑕    | 琿 | 瑟 | 瑙 | 677    | 竊 | 竍 | 竏 | 竕   | 竓        | 站    | 竚    | 並 | 竡 | 竢 |
| 618    | 汾 | 汨        | 汳 | 沒  | 沐 | 泄       | 泱    | 泓 | 沽 | 泗 | 648    | 瑁 | 瑜 | 瑩 | 瑰  | 瑣   | 瑪    | 瑶    | 瑾 | 璋 | 璞 | 678    | 竦 | 竭 | 竰 | 笂   | 笏        | 笊    | 笆    | 笳 | 笘 | 笙 |
| 619    | 泅 | 泝        | 沮 | 沱  | 沾 |         |      |   |   |   | 649    | 璧 | 瓊 | 瓏 | 瓔  | 珱   |      |      |   |   |   | 679    | 笞 | 笵 | 笨 | 笶   | 筐        |      |      |   |   |   |
| 620    |   | 沺        | 泛 | 泯  | 泙 | 泪       | 洟    | 衍 | 洶 | 洫 | 650    |   | 瓠 | 瓣 | 瓧  | 瓩   | 瓮    | 瓲    | 瓰 | 瓱 | 瓸 | 680    |   | 筺 | 笄 | 筍   | 笋        | 筌    | 筅    | 筵 | 筥 | 筴 |
| 621    | 洽 | 洸        | 洙 | 洵  | 洳 | 洒       | 洌    | 浣 | 涓 | 浤 | 651    | 瓷 | 甄 | 甃 | 甅  | 甌   | 甎    | 甍    | 甕 | 甓 | 甞 | 681    | 筧 | 筰 | 筱 | 筬   | 筮        | 箝    | 箘    | 箟 | 箍 | 箜 |
| 622    | 浚 | 浹        | 浙 | 涎  | 涕 | 濤       | 涅    | 淹 | 渕 | 渊 | 652    | 甦 | 甬 | 甼 | 畄  | 畍   | 畊    | 畉    | 畛 | 畆 | 畚 | 682    | 箚 | 箋 | 箒 | 箏   | 筝        | 箙    | 篋    | 篁 | 篌 | 篏 |
| 623    | 涵 | 淇        | 淦 | 涸  | 淆 | 淬       | 凇    | 淌 | 淨 | 淒 | 653    | 畩 | 畤 | 畧 | 畫  | 畭   | 畸    | 當    | 疆 | 疇 | 畴 | 683    | 箴 | 篆 | 篝 | 篩   | 簑        | 簑    | 篦    | 篥 | 籠 | 簣 |

| Kuten           |    |    |               | Ku       | ten    | dig | it 1 |                 |    |    | Kuten           |    |    |          | Ku          | ten      | dia       | t 1      |             |    |    | Kuten           |     |    |       | Ku  | ten      | diai | t 1           |     |      | $\neg$        |
|-----------------|----|----|---------------|----------|--------|-----|------|-----------------|----|----|-----------------|----|----|----------|-------------|----------|-----------|----------|-------------|----|----|-----------------|-----|----|-------|-----|----------|------|---------------|-----|------|---------------|
| digit<br>1 to 3 | 0  | 1  | 2             | 3        | 4      | 5   | 6    | 7               | 8  | 9  | digit<br>1 to 3 | 0  | 1  | 2        | 3           | 4        | 5         | 6        | 7           | 8  | 9  | digit<br>1 to 3 | 0   | 1  | 2     | 3   | 4        | 5    | 6             | 7   | 8    | 9             |
| 684             | 簇  | 簓  | 篳             | <u>肇</u> | 簗      | 簍   | 篶    | 鲁               | 簧  | 簪  | 714             | 緣  | 臧  | <u>-</u> | <del></del> |          | 舁         | 春        | 舅           | 與  | 舊  | 7 4 4           | 衄   | 衂  | <br>街 | 衙   | 衞        | 衢    | 衫             | 袁   |      | 袞             |
| 685             | 簟  | 答  | 簫             | 簽        | 筀      | 籃   | 籔    | 籏               | 籀  | 籐  | 715             | 含含 | 舐  | 舖        | 舩           | 舫        | 舸         | 舳        | 彩           | 艙  | 艘  | 745             | 衵   | 衽  | 袵     | 衲   | 袂        | 袗    | 袒             |     |      | <u>~</u><br>袢 |
| 686             | 籘  | 籟  | 籤             | 籤        | 籥      | 籬   | 料    | 粃               | 粐  | 粤  | 716             | 鱈  | 艚  | 艟        | 艤           | 艢        | 艨         | 艪        | 艫           | 舮  | 艱  | 746             | 袍   | 袤  | 袰     | 袿   | 袱        |      | 裄             |     |      | ;;<br>裙       |
| 687             | 粭  | 粢  | 粫             | 粡        | 粨      | 粳   | 粲    | 粱               | 粮  | 粹  | 717             | 艷  | 艸  | 艾        | 芍           | 뽄        | 芫         | 芟        | 芻           | 芬  | 苡  | 747             | 装   | 裹  | 褂     | 裼   | 裴        | 裨    | 裲             |     | 褌 ?  | 編             |
| 688             | 粽  | 糀  | 糅             | 糂        | 糘      | 糒   | 糜    | 糢               | 霽  | 糯  | 718             | 苣  | 芍  | 苒        | 苴           | 茎        | 苺         | 莓        | 范           | 苻  | 苹  | 748             | 褓   | 襃  | 褞     | 褥   | 褪        |      | 襁             |     |      | 褶             |
| 689             | 糲  | 糴  | 糶             | 糺        | 紆      |     |      |                 |    |    | 719             | 苞  | 茆  | 苜        | 茉           | 苙        |           |          |             |    | ·  | 749             | 褸   | 襌  | 禅     | 襠   | 襞        |      |               |     |      |               |
| 690             |    | 紂  | 紜             | 紕        | 紊      | 絅   | 絋    | 紮               | 紲  | 紿  | 720             |    | 茵  | 茴        | 茖           | 玆        | 茱         | 荀        | 茹           | 荐  | 荅  | 750             |     | 襦  | 繿     | 襭   | 襪        | 襯    | 襴             | 襷   | 西 :  | 覃             |
| 691             | 紵  | 絆  | 絳             | 絖        | 絎      | 絲   | 絾    | 絮               | 絏  | 絣  | 721             | 茯  | 茫  | 茗        | 茘           | 莅        | 莚         | 莪        | 莟           | 莢  | 蓝  | 751             | 覈   | 覊  | 覓     | 覘   | 覡        | 覩    | 覦             |     |      | ·<br>覲        |
| 692             | 經  | 綉  | 絛             | 綏        | 絽      | 綛   | 綺    | 綮               | 綣  | 綵  | 722             | 茣  | 莎  | 莇        | 莊           | 荼        | 莵         | 荳        | 荵           | 莠  | 莉  | 752             | 覺   | 覽  | 覿     | 觀   | 觚        | 觜    | 觝             |     |      | 觸             |
| 693             | 緇  | 綽  | 綫             | 總        | 綢      | 綯   | 緜    | 綸               | 綟  | 綰  | 723             | 莨  | 菴  | 萓        | 菫           | 菎        | 菽         | 萃        | 菘           | 萋  | 菁  | 753             | 計   | 訖  | 訐     | 訌   | 訛        | 訝    | 訥             | 訶   | 詁 i  | 詛┃            |
| 694             | 緘  | 緝  | 緤             | 緞        | 緻      | 緲   | 緡    | 縅               | 縊  | 縣  | 724             | 菷  | 萇  | 菠        | 菲           | 萍        | 萢         | 萠        | 莽           | 萸  | 蔆  | 754             | 詒   | 詆  | 詈     | 詼   | 詭        | 詬    | 詢             | 誅   | 誂;   | 誄             |
| 695             | 縡  | 縒  | 縱             | 縟        | 縉      | 縋   | 縢    | 繆               | 繦  | 縻  | 725             | 菻  | 葭  | 萪        | 萼           | 蕚        | 蒄         | 葷        | 葫           | 蒭  | 葮  | 755             | 誨   | 誡  | 誑     | 誥   | 誦        | 誚    | 誣             | 諄   | 諍;   | 諂             |
| 696             | 縵  | 縹  | 繃             | 縷        | 縲      | 縺   | 繧    | 繝               | 繖  | 繞  | 726             | 蒂  | 葩  | 葆        | 萬           | 葯        | 葹         | 萵        | 蓊           | 葢  | 兼  | 756             | 諚   | 諫  | 諳     | 諧   | 諤        | 諱    | 謔             | 諠   | 諢;   | 諷             |
| 697             | 繙  | 繚  | 繹             | 繪        | 繩      | 繼   | 繻    | 纃               | 緕  | 繽  | 727             | 蒿  | 蒟  | 蓙        | 蓍           | 蒻        | 蓚         | 蓐        | 蓁           | 蓆  | 蓖  | 757             | 諞   | 諛  | 謌     | 謇   |          |      | 謖             |     | 謗:   | 謠             |
| 698             | 辮  | 繿  | 纈             | 纉        | 續      | 纒   | 纐    | 纓               | 纔  | 纖  | 728             | 蒡  | 蔡  | 蓿        | 蓴           | 蔗        | 蔘         | 蔬        | 蔟           | 蔕  | 蔔  | 758             | 謳   | 鞫  | 謦     | 謫   |          | 謨    | 譁             | 譌   | 譏:   | 譎┃            |
| 699             | 纎  | 纛  | 纜             | 缸        | 缺      |     |      | _               | _  |    | 729             | 蓼  | 蕀  | 蕣        | 蕘           | 蕈        |           |          |             |    |    | 759             | 證   | 譛  | 譛     | 譚   | 譫        |      |               |     |      |               |
| 700             |    | 罅  | 罌             | 罍        | 罎      | 罐   | 网    | 罕               | 罔  | 罘  | 730             |    | 蕁  | 薬        | 蕋           | 蕕        | 薀         | 薤        | 薈           | 薑  | 薊  | 760             | l   | 譟  | 譬     | 譯   | 譴        | 譽    | 讀             |     |      | 讒             |
| 701             | 罟  | 罠  | 罨             | 罩        | 槑      | 罸   | 羂    | 羆               | 幕  | 羈  | 731             | 薨  | 蕭  | 薔        | 薛           | 藪        | 薇         | 薜        | 蕷           | 蕾  | 薐  | 761             | 譲   | 讖  | 讙     | 讚   |          |      | 谿             |     |      | 豎             |
| 702             | 羇  | 羌  | 羔             | 羞        | 羝      | 羚   | 羣    | 羯               | 羲  | 羹  | 732             | 藉  | 薺  | 藏        | 臺           | 藐        | 藕         | 藝        | 藥           | 藜  | 藹  | 762             | 豐   | 豕  | 豢     | 豬   |          |      |               |     |      | 貊             |
| 703             | 羹  | 擅  | 羸             | 譱        | 翅      | 翆   | 翊    | 翕               | 翔  | 翡  | 733             | 蘊  | 蘓  | 蘋        | 藾           | 藺        | 蘆         | 蘢        | 蘚           | 蘰  | 蘿  | 763             |     | 貎  | 貔     | 豼   |          | 戝    | 貭             |     |      | 貲             |
| 704             | 剪  | 翩  | 翳             | 翹        | 飜      | 耆   | 耄    | 耋               | 耒  | 耘  | 734             | 虍  | 乕  | 虔        | 號           | 虧        | 虱         | 蚓        | 蚣           | 蚩  | 蚪  | 764             | 貢   | 貢  | 貶     | 賈   | 賁        | 賤    | 賣             |     |      | 賺             |
| 705             | 耙  | 耜  | 耡             | 耨        | 耿      | 耻   | 聊    | 聆               | 聒  | 聘  | 735             | 蚋  | 蚌  | 蚶        | 蚯           | 蛄        | 蛆         | 蚰        | 蛉           | 蠣  | 蚫  | 765             | 膊   | 贄  | 贅嘌    | 贊   | <b>贇</b> | 贏    | 贍             |     |      | 贓             |
| 706             | 聚  | 聟  | 聢             | 聨        | 聳      | 聲   | 聰    | 聶               | 聹  | 聽  | 736             | 蛔  | 蛞  | 蛩        | 蛬           | 蛟        | 蛛         | 蛯        | 蜒           | 蜆  | 蜈蚣 | 766             | 賍   | 贔  | 贖     | 赧   | 赭        |      | . —           |     | . —  | 跂┃            |
| 707             | 聿  | 肄  | 肆             | 肅        | 肛      | 盲呀  | 肚    | 肭               | 冒吹 | 肬  | 737             | 蜀  | 蜃蛙 | 蛻        | 蜑畑          | 蜉        | 蜍         | 蛹        | 蜊           | 蜴  | 蜿  | 767             |     | 趺  | 跏     | 跚   |          |      | 跛             |     | 跪    | 定             |
| 708             | 胛噘 | 胥攸 | 胙扊            | 胝        | 胄<br>腋 | 胚   | 胖    | 脉               | 胯  | 胱  | 738             | 蜷蝴 | 蜻蝗 | 蜥蝨       | 蜩蝮          | 蜚蝙       | 蝠         | 蝟        | 蝸           | 蝌  | 蝎  | 768             | 跟琛  | 跣  | 跼     | 踈區  |          | 跿    | 踝             | 踞   | 践    | 踟             |
| 709             | 脛  | 脩  | 唇腆            | 脯啤       |        | 旧古  | Р¥   | PZ <del>D</del> | Я⊞ | 肥  | 739             | 如外 | 蟾蝓 | 蚰蝣       | 蜴蜴          |          | <u>火火</u> | 中国       | <b>州台77</b> | 麦  | 中亚 | 769             | 蹂   | 踵  | 踰     | 踴   | 蹊        | ᇝ    | шŧ            | D/W | D中 1 | ᇰ             |
| 710             | 腦  | 隋腴 | <b>腰</b><br>膃 | 脾膈       | 腓膊     | 腑膀  | 胼膂   | 腱膠              | 腮膕 | 腥膤 | 740<br>741      | 螽  | 蟀  | 蝣蟐       | 场<br>雖      | 蠅螫       | 螢蟄        | 螟螳       | 螂蟇          | 螯蟆 | 蟋螻 | 770             | 蹣   | 蹇蹕 | 蹉蹶    | 蹌蹲  | 蹐<br>蹼   |      | 蹙躇            | -   |      | 踪             |
| 711             | 膣  | 腔腔 | 脢             | 膈膩       | 膰      | 膵   | 膾    | 胗<br>膸          | 膽  | 臀  | ' ' '           | 蟾  | 蜂蟲 | 蟠蟠       | 瓣           | 盤蠍       | 蜜蟾        | 蝗        | 蚕蟷          | 蟒蟒 | 蟒蟒 | 771             | 娜   | 躓  | 躑     | 蹲躔  | 選        | 蹀躪   | <b>踏</b><br>躡 | -   | . —  | 躋  <br>軆      |
| 712             | 隆臂 | 旌膺 | 肠臉            | 臍        | 臑      | 臙   | 膽臘   | 腹臈              | 臚  | 脯  | 7 4 2<br>7 4 3  | 蠑  | 蠖  | 蠕蠕       | 蠢           | <b>鄭</b> | 蝠蟲        | <b>廷</b> | 蓮           | 蓝  | 蠻  | 772<br>773      | 燥 躱 | 以躾 | 郷軅    | 嬷   |          |      | 興喪            |     |      | 短  <br>軫      |
| / I J           | 月  | 月  | ᄍ             | ŋЯ       | חחמ    | лж  | 刀臼   | 加四              | 加温 | 加以 | /43             | 冰木 | 少支 | 2400     | 虫虫          | 虫虫       | 描         | 虫虫       | 虫虫          | 虫虫 | 虫  | // 3            |     | 水  | 勿阻    | 7)活 | 半し       | 判比   | ><            | 大   | 루비 - | Ŧシ            |

# **List of city in World time**

| Country name        | City name       | Country name      | City name | Country name      | City name      |
|---------------------|-----------------|-------------------|-----------|-------------------|----------------|
| Ireland             | Dublin          | England           | London    | Republic of China | Beijing        |
| Afghanistan         | Kabul           | Italy             | Rome      |                   | Hong Kong      |
| Taiwan              | Taipei          | India             | New Delhi | Denmark           | Copenhagen     |
| Thailand            | Bangkok         | Indonesia         | Jakarta   | Germany           | Berlin         |
| Iran                | Tehran          | Egypt             | Cairo     | Japan             | Tokyo          |
| Russia              | Moscow          | Australia         | Canberra  | New Zealand       | Auckland       |
| United of states of | Anchorage       | ]                 | Sydney    | Hungary           | Budapest       |
| America             | Guam            | Austria           | Vienna    | Bangladesh        | Dhaka          |
|                     | Seattle         | Holland           | Amsterdam | Philippines       | Manila         |
|                     | Chicago         | Canada            | Montreal  | Finland           | Helsinki       |
|                     | Dallas          | Republic of Korea | Seoul     | Brazil            | Rio de Janeiro |
|                     | Detroit         | Greece            | Athens    | France            | Paris          |
|                     | Denver          | Kuwait            | Kuwait    | Viet Nam          | Hanoi          |
|                     | New York        | Saudi Arabia      | Jedda     | Venezuela         | Caracas        |
|                     | Honolulu        | Singapore         | Singapore | Belgium           | Azores         |
|                     | Boston          | Sweden            | Stockholm | 7                 | Brussels       |
|                     | Los Angeles     | Spain             | Madrid    | Portugal          | Lisbon         |
|                     | Washington D.C. | Sri Lanka         | Colombo   | Mexico            | Mexico City    |
| Arab Emirates       | Abu Dhabi       | Thailand          | Taipei    | Lebanon           | Beirut         |
| Aregentina          | Buenos Aires    | Czecho            | Prague    |                   |                |

#### **Multiaccess Combination Patterns**

You can simultaneously use a voice call and packet transmission (i-mode, i-mode mail, etc.) as well as SMS with the multiaccessing function on the FOMA phone. The available combinations of operations for the multiaccessing function are shown below:

| Transmission added                              | Voice           | e call   | Video-   | phone    | i-appli            | i-mode | i-mod             | e mail           | SI   | /IS              | Packet transmission |
|-------------------------------------------------|-----------------|----------|----------|----------|--------------------|--------|-------------------|------------------|------|------------------|---------------------|
| Current Transmission                            | Outgoing        | Incoming | Outgoing | Incoming |                    |        | Sending           | Receiving        | Send | Receive          | Sending             |
| During a call                                   | O <sup>*1</sup> | O*1*2    | ×        | X*3      | 0                  | 0      | 0                 | 0                | 0    | 0                | 0                   |
| During a Video-phone call                       | ×               | ×*3      | ×        | X*3      | ×                  | ×      | ×                 | X <sup>*5</sup>  | ×    | ×* <sup>7</sup>  | ×                   |
| While using i-appli                             | 0               | 0        | O**4     | O**4     | _                  | ×      | ×                 | ×*5              | _    | ×*7              | O <sup>**9</sup>    |
| During i-mode                                   | 0               | 0        | ×        | ×        | O <sup>** 10</sup> | _      | O <sup>**11</sup> | O**6             | _    | O <sup>*6</sup>  | ×                   |
| During a packet transmission with PC connection | 0               | 0        | ×        | ×        | O**8               | ×      | ×                 | X <sup>**5</sup> | 0    | O <sup>**5</sup> | _                   |

- O: Available x: Not available -: The combination is functionally not possible.
- x1: If you have signed up for Call Waiting Service, you can make another voice call with the current voice call put on hold.
- ※2: If you have signed up for "Voice Mail" or "Call Forwarding Service", and you have not yet activated either service, you can answer another incoming call after ending the current transmission.
- 3: You can check the missed call after ending a call.
- \*4: You cannot use this menu during communicating i-appli.
- 35: The message will be stored in i-mode center with a mark on upper of screen.
- ※6: You cannot receive message on downloading.
- X7: You can receive SMS after ending current transmission.
- \*8: You cannot activate i-appli which needs data communication during transmitting by packet.
- ※9: If i-appli runs without connecting the network, the packet transmission can be activated.
- ※10: You can activate i-appli if you call from site of i-mode.
- \*\*11: You can send i-mode mail or i-appli if you compose the mail from the submenus of i-mode browser. You can insert the displayed site or URL into the body of mail.

#### **Multitask Combination Patterns**

You can run multiple functions simultaneously and use them switching displays with the Multitask function.

#### Using Multitask

1. While running each function,

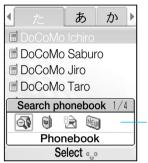

You can confirm the functions running. You can switch functions by selecting the icon.

| Icon               | Description                  | Icon     | Description                            |
|--------------------|------------------------------|----------|----------------------------------------|
|                    | Voice call function running  |          | Calculator function                    |
| æ                  | Mail function running        |          | running                                |
| 000                | i-mode function<br>running   | <b>E</b> | Own number is displayed                |
| Œ                  | i-appli function running     |          | Setting the network/                   |
| ₫ <b>\$</b>        | Phonebook function*1 running |          | Displaying the history of recent calls |
|                    | Data box function            | 4        | Tool function running <sup>™</sup>     |
| (@ <sup>*2</sup> ) | running                      | \$       | Setting the sound                      |
| ۵                  | Station function running **  |          | function                               |

| Icon     | Description                | Icon     | Description              |
|----------|----------------------------|----------|--------------------------|
|          | Multimedia function        | <b>a</b> | Setting the display menu |
|          | running                    | ٠        | Setting the setting menu |
| <b>Q</b> | Scheduler function running |          |                          |

- ※1: "Own number" function is not included.
- ※2: If you switch i-mode/ i-appli, the play is ended, and then
  is displayed.
- 3: "Schedule" function is not included.
- %4: "Custom menu", "Infrared", "Calculator", "miniSD memory card" are not included.

The Phone Number entry display appears. → P46

Mail

The Mail menu appears. → P127

i-mode

The i-mode menu appears. → P109

The Software List display appears. → P147

Search phonebook

The Phonebook Search display appears. → P60

• Although Search phonebook is normal application, it can be always activated until system memory is available.

The Melody Folder List display appears. → P164

**a** Camera-mode

The Still Image Finder display appears. → P102

Scheduler

The Monthly Schedule display appears. → P183

Calculator

The Calculator display appears. → P175

**Own number** 

Own number is displayed. → P65

A few functions are not selected depending on activating the task.
 → P271

#### Information

- To bring up the Task Menu display from Stand-by display, press and hold (wat) for at least one second.
- When you activate multitask function, the submenus can be used.
- It may be a few cases that you cannot use "Search phonebook" depending on the memory status of FOMA handset.

#### **Ending the task/ Going back to previous task**

- 1. CLR / 🕿
  - You can go back previous menu.
  - You can end current task at the same time.

#### Combination of Functions

You may not be able to select some items on the Task Menu display depending on the added function. The combinations of active functions and added functions executable from the Task Menu are as follows:

| Task menu item Active function                                       | Voice<br>call | Mail | i-mode | i-appi | Phonebook search |
|----------------------------------------------------------------------|---------------|------|--------|--------|------------------|
| During a Voice call                                                  | ×             | 0    | 0      | 0      | <b>○</b> *1      |
| A function in the Mail menu running                                  | $\circ$       | ×    | ×      | ×      | O*1              |
| A function in the i-mode menu running                                | $\circ$       | ×    | ×      | ×      | O*1              |
| A function in the i-appli menu running                               | $\circ$       | ×    | ×      | ×      | 0                |
| A function in a menu other than the Mail/i-mode/i-appli menu running | 0             | 0    | 0      | 0      | ○ <sup>*2</sup>  |
| Own number displayed                                                 | 0             | 0    | 0      | 0      | 0                |

O: Available x: Not available

x₁: You cannot use this menu when activate the menu from phonebook. You cannot use new phonebook function.

- \*2: You cannot use this menu when you use phonebook function.
- While using or running the following functions, press (wur) does not work:
  - On displaying the warning message or info message/ During a voice call/ video-phone call/ while receiving a call
  - During a video-phone call
  - During data transmission with a personal computer connected
  - While recording moving image
  - While copying/ moving a data/ While deleting all data/ While downloading the data
  - While exchanging a data via infrared

| Task menu<br>item                      | Melody     | Camera | Schedule        | Calculator | Own number |
|----------------------------------------|------------|--------|-----------------|------------|------------|
| Active function                        |            |        |                 |            |            |
| During a Voice call                    | ×          | ×      | ○ <sup>*3</sup> | ○*3        | 0          |
| A function in the Mail menu running    | ×          | ×      | ○ <sup>*3</sup> | ○*3        | 0          |
| A function in the i-mode menu running  | ×          | ×      | ○ <sup>*3</sup> | ○*3        | 0          |
| A function in the i-appli menu running | ×          | ×      | 0               | 0          | 0          |
| A function in a menu other than        |            |        |                 |            |            |
| the Mail/i-mode/i-appli menu           | $\bigcirc$ |        |                 |            | $\circ$    |
| running                                |            |        |                 |            |            |
| Own number displayed                   | 0          | 0      | 0               | 0          | ×          |

#### **Service Available with FOMA Phones**

| Available services                            | Phone number    |
|-----------------------------------------------|-----------------|
| Collect call (Calls charged to the receiver)  | (No prefix) 106 |
| Directory assistance for ordinary phones      | (No prefix) 104 |
| and DoCoMo mobile                             |                 |
| phones (Charges apply) (Unlisted phone        |                 |
| numbers cannot be given.)                     |                 |
| Telegrams (Charges apply) 8 a.m. to 10 p.m.   | (No prefix) 115 |
| Time check (Charges apply)                    | (No prefix) 117 |
| Weather forecast (Charges apply)              | Area code + 177 |
| Emergency calls to police                     | (No prefix) 110 |
| Emergency calls to fire station and ambulance | (No prefix) 119 |
| Emergency calls for accidents at sea          | (No prefix) 118 |
| Disaster messaging service (Charges apply)    | (No prefix) 171 |

#### **Information**

- When making a collect call (106), the recipient is charged call fee and a handling fee of ¥90 (¥94.5 with tax) for each a call. (As of March 2006)
- When using the Directory Assistance Service (104), you are charged a guidance fee of ¥100 (¥105 with tax) plus a call fee. For whom having weak eyesight or handicapped arms, the guidance is available charge free. For more details, dial 116 (NTT inquiry counter) from ordinary phones. (As of March 2006)

- When you dial 110/119/118 from the FOMA phone, you cannot be located. Tell the stuff at the police/fire station that you are calling from a mobile phone and then notify your phone number and a correct description of your current location so that they can call you back to confirm. Furthermore, remain still while talking to prevent your call from being disconnected. Do not turn off the power immediately after the call, but instead make sure that your phone can receive calls for at least 10 minutes.
- You might not be connected to regional police/fire station depending on the area from where you call. If this happens, use payphones or ordinary phones.
- If you use "Call Forwarding Service" for the ordinary phone and specify a mobile phone or automobile phone (mobile phone) as the forwarding destination, callers may hear ringing tone even when the mobile phone is busy, out of the service area, or the power is turned off depending on the settings of the ordinary phone/mobile phone.
- Note that the FOMA phone is not available to 116 (NTT inquiry counter), Dial Q2, Message Dial, and credit call services. (You can use auto credit call to the FOMA phone from ordinary phones or payphones.)

#### **Introduction of Data Link**

"FOMA L601i Data Link" is the program for data such as phonebook, bookmark exchange or transmission by using FOMA phone to a personal computer via connecting the FOMA USB cable (Option). You can edit and save the data by using personal computer.

• LG Electronics Japan jp.wowlg.com

For details related to installation, environments, operation, and limitation, refer to homepage or Installation guide and Help file of Data Link program.

#### OS

Windows98SE, WindowsME, Windows2000, WindowsXP (Japanese version)

PC/AT transmission operator supported these OS

#### Warranty Limitation

LG Electronics Japan, Inc. shall undertake the flaw warranty of this software, and no other responsibility of a qualification. Moreover, any problems concerning Data Link software and related data shall be solved by responsibility and expense of an user.

"FOMA Data Link"

#### < Customer Service of LG Electronics Japan Inc.>

- Phone number 0120-813-023 

  \*\*Can be called from mobile phone or PHS 03-5675-7323
  - Please confirm the phone number before you dial.
- Business hours 10:00 a.m ~ 6:00 p.m
   (Except for Saturday, Sunday and Holiday)

# **Troubleshooting**

| Problem                                               | Check point                                               | Reference |
|-------------------------------------------------------|-----------------------------------------------------------|-----------|
| The FOMA phone does not turn on.                      | Make sure the battery pack is attached to the phone       | DOO       |
| (Cannot use)                                          | correctly.                                                | P38       |
|                                                       | Make sure the battery is fully charged.                   | P41       |
| Cannot operate by pressing buttons.                   | Turn off the power once and back on, or reattach the      | D00 40    |
|                                                       | battery pack.                                             | P38, 43   |
| Cannot charge.                                        | Make sure the battery pack is attached to the phone       | P38       |
|                                                       | correctly.                                                | F30       |
|                                                       | Make sure that the charging is done in a correct way.     | P39       |
| 圈外 appears and a busy tone sounds when                | You may be outside the service area or receiving weak     | P31       |
| making a call.                                        | radio waves.                                              | FSI       |
| Camera images are dark showing nothing when using the | Check the rotation direction of the camera.               | P29, 101  |
| camera/video camera, or making a video-phone call.    |                                                           | F 29, 101 |
| "All lock" is displayed on the Stand-by display.      | This may be because All Lock is activated.                | P90       |
| Different ring tones sound for incoming               | This may be the call/mail from a party whose ring         | P59       |
| calls/incoming mail.                                  | tone/mail ring tone is set by Utilities per mail address. | F 59      |
|                                                       | This may be the call/mail from a party stored in a group  | P64       |
|                                                       | and set with a ring tone/mail ring tone in Group Setting. | F04       |
| Images or melodies selected return to default.        | Make sure the UIM that was inserted when you              |           |
|                                                       | downloaded images or melodies is inserted.                | P37       |

#### ■ When using at overseas

| Problem                       | Check point                                          | Reference    |
|-------------------------------|------------------------------------------------------|--------------|
| 圈外 keeps displaying,          | Make sure the phone is in the international roaming  | D01 <i>E</i> |
| and the International Roaming | service area and is not receiving weak radio waves.  | P215         |
| Service cannot be used.       | Check the "International Roaming Service Manual" or  |              |
|                               | WORLD WING's web site to see whether the service     | _            |
|                               | area or the carrier can be used with your phone.     |              |
|                               | Change the "Network mode" to "Auto" or to the        | P88          |
|                               | network supporting the service.                      | 1 00         |
|                               | When you are using the FOMA phone for the first time |              |
|                               | after leaving Japan and entered overseas, power      | _            |
|                               | cycle the phone.                                     |              |
| Cannot use Video-phone        | Check the "International Roaming Service Manual" or  |              |
| call/SMS/i-mode/Packet        | WORLD WING's web site to see whether the service     | _            |
| transmission.                 | area or the carrier can be used with your phone.     |              |
|                               | Change the "Network mode" to "Auto" or to the        |              |
|                               | network supporting the service.                      | P88          |
| Cannot receive Voice call or  | Make sure "Barring All Incoming when roam" is not    | D100         |
| Video-phone call.             | set to restrict incoming calls.                      | P198         |
| Remains 圈外 after              | Make sure "Network mode" is not set to "GSM".        | P88          |
| returned from overseas.       |                                                      | 1 00         |

# **Error Messages**

| Message                             | Description                                                                     | Reference |
|-------------------------------------|---------------------------------------------------------------------------------|-----------|
| Invalid UIM requested software      | Cannot auto start i-appli software because of the UIM restrictions. Insert      |           |
| can't start                         | the UIM which had been inserted when the file was obtained and try              | _         |
|                                     | again.                                                                          |           |
| Invalid UIM requested service not   | Cannot send mail because of the UIM restrictions. Insert the UIM which          | _         |
| available.                          | had been inserted when the mail was created and try again.                      |           |
| Invalid UIM cannot send             | Cannot operate because of the UIM restrictions. Insert the UIM which            |           |
|                                     | had been inserted when the file was obtained and try again.                     | _         |
| Invalid UIM, incorrect display      | Cannot display because of the UIM restrictions. Insert the UIM which had        |           |
|                                     | been inserted when the mail was created and try again.                          | _         |
| Insert FOMA card(UIM) / Insert UIM  | No UIM is inserted. Insert it and try again.                                    | _         |
| Invalid UIM requested software      | Cannot start i-appli software because of the UIM restrictions. Insert the       |           |
| can't start                         | UIM which had been inserted when the file was obtained and try again.           | _         |
| Could not check new message         | Was not able to connect i-mode successfully.                                    | -         |
| i-mode mail service is busy. Please | The line facility has trouble or line is very busy. Wait a while and try again. |           |
| try again later (555)               |                                                                                 | _         |
| miniSD memory card not ready        | The miniSD card does not insert into a phone properly. Try again after re-      | _         |
|                                     | inserting correctly.                                                            |           |
| miniSD card ejected                 | On activating the miniSD memory card, the card is removed. After                | D100      |
| ,                                   | inserting the card correctly, operate it again.                                 | P168      |

| Message                                  | Description                                                                                                    | Reference |
|------------------------------------------|----------------------------------------------------------------------------------------------------|-----------|
| Invalid PUK1 Remaining: X                | The entered PIN1 unblock code is wrong. Enter the correct one.                                                                                         | P97       |
| Invalid PIN1 Remaining: X                | The entered PIN1code is wrong. Enter the correct one.                                                                                                  | P97       |
| Invalid PIN1 (PIN2) Remaning:X           | If you enter wrong PIN1/ PIN2 code over three times, PIN is locked. To unlock it, you enter PIN unlock code.                                           | P97       |
| Invalid PIN1 (PIN2) Remaning:X           | If you enter wrong PIN1/ PIN2 code over three times, PIN is locked. To unlock it, you enter PIN unlock code.                                           | P97       |
| Please check SMS Center settings         | The setting of the SMS center is wrong. Set the setting correctly and try again.                                                                       | P93       |
| SSL session cannot be established.       | Connection was not established to the site which is supporting SSL communication. Try again.                                                           | _         |
| SSL session failed.                      | Cannot connect because of the error in the server's authentication.                                                                                    | -         |
| Root certificate is not valid.           | The SSL certificate for that server is set to "Invalid" in the "Certificate" setting. Change the setting to "Valid" and try again.                     | P118      |
| Please set "To type" receiver            | The mail address (To-type) is not entered. Perform a transfer after entering it.                                                                       | P139      |
| There is data that can't register to UIM | When you copy the entry of phonebook from handset to UIM, the character may be inputted over the limitation or inputted the item cannot be registered. | P58       |
| URL is too long to register              | The URL for the site is too long, so it cannot be registered.                                                                                          | _         |
| URL is too long to display               | The URL for the site is too long, so it cannot be displayed.                                                                                           | _         |

| Message                         | Description                                                                                                    | Reference |
|---------------------------------|----------------------------------------------------------------------------------------------------|-----------|
| Invalid URL                     | The URL is not entered correctly. Enter it correctly and try again.                                                                                       | _         |
| No URL history                  | URL history is not recorded.                                                                                                    | -         |
| 9K size cannot be used          | "Frame shot" cannot be set because "Size restriction" is set to "9Kbyte".  When you want to set "Frame shot", set "Size restriction" to "No restriction". | P104      |
| There is no empty memory.       | Since the memory number entered was already in use, so the phonebook entry cannot be saved. Enter a different memory number.                              | _         |
| Address is not valid (451)      | SMS was not able to be sent since the address is wrong. Perform the operation after entering a correct address.                                           | -         |
| Please input address            | No address is entered. Perform a transmission after entering an address.                                                                                  | P139      |
| No empty memory                 | An error occurred so you cannot create the animation.                                                                                                    | _         |
| Cannot start application        | An error occurred so the i-mode function could not be started.                                                                                            | _         |
| Incorrect password              | The Terminal Security Code is wrong. Enter the correct Terminal Security Code.                                                                            | P96       |
| Can't copy some data Continue?  | The data which cannot be copied is included. If you want to copy in this situation, select "Yes".                                                         | _         |
| Not moved                       | An error occurred so the file could not be moved.                                                                                                    | _         |
| error                           | An error occurred, so the operation of i-appli has been terminated.                                                                                       | _         |
| Cannot rename Error in renaming | An error occured so you cannot change the name.                                                                                                    | _         |

| Message                                                                                                    | Description                                                                                                    | Reference |
|----------------------------------------------------------------------------------------------------|----------------------------------------------------------------------------------------------------|-----------|
| No response, Rewrite?                                                                                                    | A time out occurred during a connection of Infrared data, so the communication was suspended. Select "Yes" to reconnect.    | _         |
| No response (408)                                                                                                    | No response from the site or the Internet web page, so could not connect. Try again.                                        | -         |
| Same URL already stored. Overwrite?                                                                                                    | The same URL is already registered. Select "Yes" to overwrite.                                                              | -         |
| Same address is entered. Send?                                                                                                    | The same address is entered. Select "Yes" to delete and send.                                                               | -         |
| Exist same file                                                                                                    | The same file name exists. Change the file name to save.                                                                    | -         |
| Exist same file                                                                                                    | The same folder exists. Change the folder name.                                                                             | -         |
| Cannot add same desktop icon                                                                                                    | You cannot copy the file in same folder. Select the other folder, and then [Add].                                           | _         |
| All lock                                                                                                    | All lock is set. After releasing the lock, try it again.                                                                    | P90       |
| MessageF (free) service unavailable while<br>abroad. Please make sure the Center<br>Inquiry functions on your mobile phone,<br>does not check for MessageF, when<br>making inquires to the i-mode center(556) | You cannot request MessageF in abroad. Exclude "MessageF" of "Request i-mode".                                              | P119, 144 |
| Not available if size is restricted                                                                                                    | You cannot set "Setting saved quality" if you "Size" is "No restriction". If you set it, "Size" is set to "No restriction". | P104      |
| Error in image. Does not work correctly                                                                                                    | The memory space is short or an error occurred, so does not run correctly.                                                  | _         |
| Cannot save image                                                                                                    | An error occurred, so the image could not be saved.                                                                         | _         |

| Message                                             | Description                                                                                                    | Reference |
|-----------------------------------------------------|----------------------------------------------------------------------------------------------------|-----------|
| Screen memos is full.                               | The screen memos are saved up to the maximum. By pressing "Yes", you can delete unnecessary screen memos.                                                                                                    | _         |
| Screen memos is full. Select item to delete         | The screen memos are saved up to the maximum., so cannot save any more. Select "Yes" and delete unnecessary screen memos.                                                                                                    | P112      |
| Failed to load screen memo                          | Failed to read the screen memo so cannot be displayed.                                                                                                    | _         |
| No screen memos                                     | No screen memos saved.                                                                                                    | _         |
| Cannot add screen memo                              | An error occurred, so the screen memo could not be saved.                                                                                                    | _         |
| Unable to view file. Access to URL is limited (491) | The maximum number of accessible times exceeded, so could not be displayed.                                                                                                    | _         |
| Failed to launch.                                   | Failed to start software because of an error.                                                                                                    | _         |
| Out of service area                                 | You are either out of the service area or where radio waves are not received. Move to a place where T ill lights.                                                                                                    | _         |
| Terminal and UIM ID will be sent                    | This is displayed when IP (Information Service Provider) needs to identify a customer with "Serial number of your mobile phone/UIM". "Serial number of your mobile phone/UIM" is sent to IP over the Internet, so it could be deciphered by third parties. However, your phone number, address, age and gender are not notified to the IP (Information Service Provider) or others by this operation. Select "Yes" to connect. | _         |
| Already downloaded by different UIM. Overwrite?     | Already the same i-appli downloaded from a different UIM exists. Select "Yes" to overwrite.                                                                                                    | _         |

| Message                                                    | Description                                                                                                    | Reference |
|------------------------------------------------------------|----------------------------------------------------------------------------------------------------|-----------|
| This card cannot be recognized                             | The UIM cannot be recognized, or an invalid UIM is inserted. Either reinsert the UIM or insert a valid UIM and try the operation again. | P36       |
| Cannot zoom in this image size                             | Since the "Size" is set to "1280x1024", zoom does not work. Set the screen size to "640x480" or smaller and set the zoom.               | P104      |
| Certificate is rejected (tampered)                         | Could not connect since an altered SSL certificate was received.                                                                        | _         |
| This site is not certified. Do you connect?                | The SSL certificate not supported has been received. Select "Yes" to connect.                                                           | _         |
| This certificate has expired. Do you connect?              | You have connected to a site supporting SSL communication without your clock being set. Please perform "set time".                      | _         |
|                                                            | An expired or premature SSL certificate is received. Select "Yes" to connect.                                                           | _         |
| Root certificate has expired. Do you connect?              | The SSL certificate in the FOMA phone has been expired. Select "Yes" to connect.                                                        | _         |
|                                                            | You have connected to a site supporting SSL communication without your clock being set. Please set the time.                            | P86       |
|                                                            | A request to send a client certificate occurred while connecting to a site supporting SSL communication. Select "Yes" to connect.       | _         |
| This certificate is not valid for this URL Do you connect? | When the CN of SSL certificate does not match, this error message will be displayed.                                                    | _         |

| Message                                     | Description                                                                                                    | Reference |
|---------------------------------------------|----------------------------------------------------------------------------------------------------|-----------|
| Terminal and UIM ID will be sent.           | This is displayed at download for an IP (Information Service Provider) to identify a customer and judge whether it can be used with the mobile phone. "Serial number of your mobile phone/UIM" is sent to IP over the Internet, so it could be deciphered by third parties. However, your phone number, address, age and gender are not notified to the IP (Information Service Provider) or others by this operation. Select "Yes" to connect. |           |
| This software will use saved data.          | The registered data (such as phonebook, bookmark, schedule) saved in your mobile phone is used at download. Select "Yes" to download.                                                                                                    | _         |
| Some media is used only with-in your phone. | Since the file protected with copyright protection technology is included, it cannot be transmitted.                                                                                                    | _         |
| Digital right prevent from moving           | The file cannot be moved since it is protected with copyright protection technology.                                                                                                    | -         |
| Digital right prevent from copying          | The file cannot be copied since it is protected with copyright protection technology.                                                                                                    | _         |
| The data may not be replayed                | Since downloaded data is not valid, it may not be able to be played.                                                                                                    | _         |
| Digital right prevent from playing.         | Cannot be played since it is protected with copyright protection technology.                                                                                                    | _         |
| Digital right prevent from playing. Delete? | The date when the data with replay period was received and the current date in the FOMA phone differ, so cannot be played. Select "Yes" to delete.                                                                                                    | -         |
| Digital right prevent from setting          | Cannot be set since it is protected with copyright protection technology.                                                                                                    |           |
| Digital right prevent from sending.         | Cannot be sent since it is protected with copyright protection technology.                                                                                                    | _         |
| Digital right prevent from editing          | Cannot be edited since it is protected with copyright protection technology.                                                                                                    | _         |
| The data cannot be saved.                   | The data from a site cannot be saved to protect from misuse.                                                                                                    | _         |

| Message                                     | Description                                                                                                    | Reference |
|---------------------------------------------|----------------------------------------------------------------------------------------------------|-----------|
| The data cannot be saved.  Download?        | You cannot save the data even though you obtain it because the data cannot be saved. Select "Yes" to obtain it.                                                                     | -         |
| Please set the clock to obtain data         | Cannot acquire this data because the clock is not set. Perform this operation after setting the clock.                                                                              | P86       |
| This file cannot be set as a<br>wallpaper   | This file cannot be set as a wallpaper.                                                                                                    | -         |
| Failed copy.                                | Failed to copy the phone number and the mail address since an error occurred in the data of the phone number and the mail address while copying the phonebook.                      | _         |
| Cannot add folder                           | The maximum number of folders that can be created has been reached, so cannot create any more. Delete unnecessary folders.                                                          | -         |
| Too many items are protected                | The maximum number of files that can be protected has been reached so cannot protect any more. Release protection for other files and try again.                                    | -         |
| Unable to connect to server.                | Connection to the server failed for some reason. Try again                                                                                                    | -         |
| Service is not provided                     | The i-mode service is not subscribed to, so the service cannot be used. Please subscribe to the service.                                                                            | _         |
| Connection failed                           | Cannot send since you are in an area where SMS service is not provided.                                                                                                    | _         |
| Not supported image size                    | You cannot insert "Frame" due to the size "1280X1024", "640X480" and "Phonebook".                                                                                                   | -         |
| This motion is not complete                 | Cannot save the data since the data was not fully acquired.                                                                                                    | _         |
| This data can no longer be replayed Delete? | An i-motion movie with playable frequency reached is selected. It has already been played back for the specified number of times, so cannot be played back. Select "Yes" to delete. | _         |

| Message                                                               | Description                                                                                                | Reference |
|-----------------------------------------------------------------------|----------------------------------------------------------------------------------------------------|-----------|
| Replay period has expired Delete?                                     | An i-motion movie with expired replay period is selected. Select "Yes" to delete.                          | _         |
| Replay period has not yet started                                     | You are selecting an i-motion movie whose playable date has not yet come. Check the playable date.         | _         |
| Cannot obtain in error to play back                                   | There is an error in the playback control in i-motion, so cannot be acquired.                              | _         |
| Unable to obtain data due to replay restriction data error            | There is an error in the playback restriction data for i-motion, so cannot be acquired.                    | _         |
| Can't play                                                            | An error occurred, so cannot be played back.                                                               | -         |
| Could not play                                                        | An error occurred, so could not be played back.                                                            | -         |
| Size of this page is not supported Size of this page is not supported | The maximum size of data exceeded, so could not be downloaded successfully.                                | _         |
| Unable to download. Data exceeds maximum size. (452)                  | The size of data receiving exceeded the maximum size, so could not be received.                            | _         |
| URL address changed. (301)                                            | The site has been moved, so the URL changed, If this is registered in the bookmark or Home, reregister it. | _         |
| Connection failed (403)                                               | Could not connect to the site for some reasons. Try again. A 3-digit number is displayed in (403).         | _         |
| File with copyright is deleted                                        | A file prohibited to be output from the FOMA phone is attached to the i-mode mail you are sending.         | _         |
| Could not delete                                                      | Failed to delete because an error occurred.                                                                | _         |
| Page is not found. (404)                                              | The site could not be found. The site may not exist.                                                       |           |

| Message                                    | Description                                                                                            | Reference |
|--------------------------------------------|----------------------------------------------------------------------------------------------------|-----------|
| No content is available. (204)             | There is no data for display at the connected site.                                                    | _         |
| No requested software                      | There is no i-appli to start from the site or mail.                                                    | -         |
| No requested software. End?                | There is no i-appli to start from the site or mail.                                                    | _         |
| Run selected software?                     | The URL to activate i-appi is activated. If you activate it, select "Yes".                             | -         |
| Requested software unavailable             | Could not start an i-appli from the site or mail.                                                      | -         |
| Unable to retrieve the requested URL (504) | Could not connect to the specified site. Please try again.                                             | _         |
| No Requested File (492)                    | The selected file does not exist in the FOMA phone.                                                    | -         |
| cannot register anymore                    | All software programs that can be auto started have already been set up, so you cannot set any more.   | -         |
| Please wait                                | The line facility has trouble or the line is very busy. Wait a while and try again.                    | -         |
| Low battery                                | The battery is too short to activate the function. After charging it, try again.                       | P39       |
| Cannot receive message                     | Failed to obtain mail.                                                                                 | -         |
| No messages                                | The received mail has not been saved.                                                                  | _         |
| No Certificates                            | SSL certificate is not saved.                                                                          | _         |
| Inbox message is full                      | Received mail is saved up to the maximum, and no more can be saved.  Delete unnecessary received mail. | P131      |

| Message                                              | Description                                                                                                    | Reference |
|------------------------------------------------------|----------------------------------------------------------------------------------------------------|-----------|
| Schedule is full                                     | The schedule is set up to maximum, and no more can be set. Delete unnecessary schedule.                                                                                                    | P184, 185 |
| Streaming play not supported                         | You cannot play the file because i-motion of streaming type is not supported.                                                                                                    | _         |
| Invalid data. Connection cannot be established (400) | Could not access i-mode for some reasons. A 3-digit number is displayed in (XXX).                                                                                                    | _         |
| No response. Retry?                                  | Cannot find another device for Infrared ray transmission. Place the FOMA phone correctly towards the Infrared port of another device. Select "Yes" to retry the transmission.                               | P174      |
| Connection interrupted                               | The line is busy or a transmission error occurred, so connection was suspended. Wait a while and try again.                                                                                                 | _         |
| Connection failed                                    | An error occurred during a download. Select "Retry" to reconnect.                                                                                                    |           |
|                                                      | Radio waves are weak, so cannot connect. Move to a place where radio waves are strong enough and try again.                                                                                                 | _         |
| Connection failed                                    | Could not connect because of network trouble. Wait a while and try                                                                                                    |           |
| Connection failed (562)                              | again.                                                                                                    | _         |
| Time out                                             | Could not connect within the time set at "Connection Timeout". Change the setting or try the operation again.                                                                                               | P119      |
| Network unavailable                                  | You are either out of the service area or where radio waves are not received; so you cannot set the network service because the network is not connected. Move to a place where radio waves can be reached. | -         |
| Sent message is full                                 | Sent mail is saved up to the maximum, and no more can be saved.  Delete unnecessary saved mail.                                                                                                    | P136      |

| Message                                                     | Description                                                                                 | Reference |
|-------------------------------------------------------------|---------------------------------------------------------------------------------------------|-----------|
| Sending error                                               | A sending error occurred.                                                                   | _         |
| Address is not valid (451)                                  | Could not send the message correctly. Check the address and send again.                     | -         |
| Transmission failed                                         | The mail cannot be sent correctly.                                                          |           |
| Transmission failed (552)                                   | A 3 digit number i displayed in (552).                                                      | _         |
| Server is full (551)                                        | The recipient's mail is full.                                                               | _         |
| No messages                                                 | Sent mail has not been saved.                                                               | _         |
| Software updated                                            | The S/W is not updated so you cannot activate the function.                                 | -         |
| Application(s) exist. Folder can't be deleted.              | Software is saved in the folder so cannot be deleted. Delete the software and try again.    | P150      |
| The software contains an error.                             | There is an error in the software, so download and version upgrade cannot be performed.     | -         |
| This software contains an error. Unable to download.        | There is an error in the software, so download and version upgrade cannot be performed.     | -         |
| Memory full. Overwrite existing software?                   | Memory for storing software is short, so no more can be saved. Delete unnecessary software. | P150      |
| This software is not supported by this phone.               | The software to download or to update the version is not compatible with a FOMA phone.      | -         |
| Installation cancelled                                      | An error occurred, so downloading was suspended.                                            | _         |
| Already downloaded.                                         | The same version of software is already downloading.                                        | _         |
| i-mode mail service is busy. Please<br>try again later(553) | The line is very busy. Wait a while, try again.                                             | -         |

| Message                        | Description                                                                                                    | Reference |
|--------------------------------|----------------------------------------------------------------------------------------------------|-----------|
| Invalid speed dial             | No phonebook entry with a memory number corresponding to the number entered on the Phonebook Entry display has been registered.            | P58       |
| Security code is wrong         | The Terminal Security Code is wrong. Enter the correct Terminal Security Code.                                                             | P96       |
| Not allowed                    | Could not make a phone call since the connection to the network failed.  Try making the call again.                                        | _         |
| Call rejected                  | Rejected a call when incoming call from the other party not registered in phonebook. To receive a call, set "Memory reject call" to "Off". | P82       |
|                                | Rejected a call from the other party registered "Reject on list".                                                                          | P81       |
|                                | Rejected a call when "Reject all calls" sets to "Disconnect call".                                                                         | P81       |
| Interrupted                    | The i-mode inquiry was suspended for some reason. Try the operation again.                                                                 | _         |
| Connection interrupted. Retry? | An error occurred during Infrared ray transmission, so transmission has been suspended. Select "Yes" to retry the connection.              | _         |
| Interrupted                    | An error occurred during Infrared ray transmission, so Infrared reception has been suspended.                                              | _         |
| This data cannot be sent       | The file is not sent except of FOMA phone, so you cannot send a mail with attaching the file.                                              | _         |
| Begin data exchange?           | The message to activate infrared function is displayed. If you select "Yes", you can activate this function.                               | P175      |
| Battery low                    | The remaining battery is low. Perform the operation after the charging.                                                                    | P39       |

| Message                             | Description                                                                 | Reference |
|-------------------------------------|-----------------------------------------------------------------------------|-----------|
| Data full                           | Data are stored to the maximum, so cannot save any more. Delete             | P131,     |
|                                     | unnecessary data.                                                           | 150, 156, |
|                                     |                                                                             | 158, 162  |
| Invalid data                        | An invalid data has been downloaded.                                        | -         |
| Receiving canceled                  | Could not acquire because of invalid data.                                  | -         |
| Low battery Exit camera-mode        | Because the battery is short, the camera is ended. After charging it, try   | P39       |
|                                     | again.                                                                      | 1 09      |
| Low battery Cannot start camera-    | The remaining battery level is getting low. Perform the operation after the | P39       |
| mode                                | battery is charged.                                                         | 1 00      |
| Attached file size is over.         | The file size of the message you attempt to send exceeds the maximum size.  | P140      |
| Cannot attach more than file        | No attachable files are saved.                                              | -         |
| Delete attached file                | The file was deleted because there was an attachment with UIM restrictions. | _         |
| Delete end the phone number is too  | The number of digits of the phone number entered in the address of SMS      |           |
| long                                | message by looking up the phonebook exceeds the maximum number of           | _         |
|                                     | characters that can be entered.                                             |           |
| Failed to copy the phone number     | The copy of the phone number failed because there was an error in the       | _         |
|                                     | data of the phone number while it was copied to the phonebook.              |           |
| Registration num is over Can't copy | The phone book memory in the UIM is full, so the phone book cannot be       | P62       |
|                                     | copied. Perform the operation after deleting unnecessary phonebook.         | 1 02      |
| Memory is full                      | Since the memory of the selected storage place is full, the phone book      |           |
|                                     | cannot be stored. Perform the operation after deleting unnecessary          | P62       |
|                                     | phonebook entries.                                                          |           |

| Message                                           | Description                                                                                                    | Reference |
|---------------------------------------------------|----------------------------------------------------------------------------------------------------|-----------|
| Registration is in progress (554)                 | Cannot operate because the user is being registered. Wait a while and try again.                                                        | -         |
| Not registered                                    | An error occurred so the data cannot be registered.                                                                                     | _         |
| Cancel and discard work in progress?              | You are about to terminate without saving the content you have edited.  Select "Yes" if you are terminating without saving the content. | _         |
| Enter name.                                       | The name of the phonebook is not entered. Save after a name is entered.                                                                 | P58       |
| Too much data was entered                         | Too many characters have been entered in the text box or URL, so cannot be sent. Reduce the number of characters to send.               | _         |
| Input error (205)                                 | The data (such as text) entered and transmitted from a site are wrong.  Check the entered contents and try again.                       | _         |
| Authentication type is not supported(401)         | Cannot connect because the authentication type is not supported.                                                                        | _         |
| Invalid                                           | An error occurred so you could not register it.                                                                                         | -         |
| Authentication canceled (401)                     | This will be displayed when "Cancel" is selected from the authentication screen. A 3-digit number is displayed in (401).                | _         |
| Enter correct Network Security Code               | The Network Security Code is wrong. Enter the correct Network Security Code                                                             | P96       |
| No network found                                  | You cannot set the network service because the network is not connected. Please wait a while and try the operation again.               | -         |
| No response from network. Activate automatically? | Cannot search for the network automatically. To search manually, select "Yes".                                                          | P87       |
| Password is not correct.                          | The password entered is wrong. Enter the correct password.                                                                              |           |
| Password is not correct. (401)                    |                                                                                                    |           |

| Message                                     | Description                                                                                                    | Reference         |
|---------------------------------------------|----------------------------------------------------------------------------------------------------|-------------------|
| Select ON for caller ID notification        | Cannot notify the phone number. After setting on in caller ID notification, try again.                                                                    | P194              |
| File error                                  | Because the file has an error, cannot be saved.                                                                                                    | -                 |
| Invalid File                                | Cannot operate since the file is corrupted.                                                                                                    |                   |
| Invalid File (493)                          |                                                                                                    | _                 |
| Invalid data                                | Because the file is invalid, cannot be displayed/played/saved.                                                                                            | -                 |
| File size is too big                        | The file is too big to attach to mail.                                                                                                    | -                 |
| Image with digital right is included        | Since the file protected with copyright protection technology is included in the folder, animation cannot be created. Select a file with no restrictions. | _                 |
| File is deleted                             | This is displayed when incoming mail with a file attached is forwarded.  Perform attachment operation in order to attach the file.                        | P140              |
| File is deleted                             | Cannot enter the file name. After entering file name, try again.                                                                                          | P157, 158,<br>162 |
| Can't attach file                           | The file cannot be attached since it will exceed the size of mail that can be sent.                                                                       | _                 |
| Cannot read file Unknown file format        | This file format is not supported in this FOMA phone.                                                                                                    | _                 |
| Can't create folder. Folder already exists. | The folder cannot be created since there is already a folder with the same name. Change the name.                                                         | _                 |
| Can't rename folder. Folder already exists. | The folder cannot be created since there is already a folder with the same name. Change the name.                                                         | _                 |

| Message                          | Description                                                              | Reference |
|----------------------------------|--------------------------------------------------------------------------|-----------|
| Cannot delete folder             | Mail is saved in the folder, so the folder cannot be deleted. Delete the | P131      |
|                                  | folder after deleting all the mail in the folder.                        | FIST      |
| Incorrect folder name            | A character invalid for a folder name is included.                       | _         |
| Cannot create folder             | The maximum number of folders is created, so cannot create any more.     | P131,149, |
|                                  | Delete unnecessary folders and try the operation again.                  | 156       |
| Can't create folder any more     | An error occurred so the folder was not created.                         | _         |
| Bookmark is full. Select item to | The maximum number of data items is already bookmarked, so cannot        | P111      |
| delete                           | bookmark any more. Delete unnecessary bookmarks by selecting "Yes".      |           |
| Cannot add bookmark              | An error occurred, so could not bookmark.                                | _         |
| No bookmarks                     | Bookmark not registered. Register bookmark beforehand.                   | P120      |
| Unknown browser error            | An unknown error occurred.                                               | _         |
| Invalid content                  | Invalid page, so cannot be displayed.                                    | _         |
| Total size is too big            | Total page size exceeded the maximum size, so it cannot receive          |           |
|                                  | successfully.                                                            |           |
| Your data will be lost. Quit?    | You are about to terminate without saving the edited contents such as    |           |
|                                  | phonebook entries by pressing a or CLR. Select "Yes" to terminate        | _         |
|                                  | without saving the contents.                                             |           |
| Cancel editing?                  | You are about to terminate without saving the edited contents. If you    | _         |
|                                  | don't want to save it, select "Yes". To continue editing, select "No".   |           |
| Home page not set.               | Home is not set. Perform the operation after setting Home.               | P118      |

| Message                                         | Description                                                                                                    | Reference |
|-------------------------------------------------|----------------------------------------------------------------------------------------------------|-----------|
| Home page disable                               | The URL registered in Home is not entered correctly. Perform the                                                                                                    | P118      |
|                                                 | operation after entering it correctly.                                                                                                    | FIIO      |
| Save failed.                                    | An error occurred, so could not be saved.                                                                                                    | -         |
| No messages                                     | No unsent mail messages saved.                                                                                                    | -         |
| No save area                                    | Cannot save because there is no room available in the storage area.  Delete unnecessary files.                                                                                                    | _         |
| Message too long Cannot enter                   | Cannot enter because the text size exceeded 70 full-pitch characters or 160 half-pitch characters when an SMS message was transmitted.                                                                                      | _         |
| Message too long                                | The mail size exceeds 5,000 full-pitch characters if a signature is pasted, so cannot be pasted. Make the text of the message short or delete attached data to reduce the size down to 5,000 full-pitch characters or less. | P145      |
| Signature space is not available                | The mail size exceeds 5,000 full-pitch characters if a signature is pasted, so cannot be pasted. Make the text of the message short or delete attached data to reduce the size down to 5,000 full-pitch characters or less. | P145      |
| Message too long End of message will be deleted | When received mail is replied to with quote or forwarded, the message will exceed 5,000 full-pitch characters, so the last part of the message will be truncated.                                                           | _         |
| Cannot edit message                             | The text cannot be edited because data equivalent to the size of 5,000 full-pitch characters is attached to the mail.                                                                                                    | _         |
| Manner mode Play with sound?                    | The FOMA phone is set to manner mode. When you play the streaming fie with a voice, select "Yes".                                                                                                    | _         |
| Play with sound?                                | The FOMA phone is set to manner mode. Select "Yes" to play sound of moving images or a melody.                                                                                                    | _         |
| Unsent message is full                          | Cannot be saved the mail because the unsent message is full. Delete the unnecessary unsent mail.                                                                                                    | P138      |

| Message                                         | Description                                                                     | Reference |
|-------------------------------------------------|---------------------------------------------------------------------------------|-----------|
| There's empty input. Input required             | There are items not entered. Perform the operation after entering these items.  | _         |
| Empty message cannot be saved                   | Cannot be saved because nothing is entered into address/subject/text            | P139      |
|                                                 | and no file is attached to the message.                                         | 1 109     |
| Invalid data. Data size is not                  | There is an error in the data received, cannot be displayed. The received       |           |
| supported.                                      | data will be destroyed. A 3-digit number is displayed in (XXX).                 | _         |
| Invalid data. Data size is not supported. (413) |                                                                                 |           |
| Nuisance call barring service denied            | The Nuisance call barring service is not subscribed to so cannot be set.        |           |
|                                                 | In order to use this feature, please subscribe to the Nuisance call barring     | P194      |
|                                                 | service.                                                                        |           |
| Failed to copy mail address                     | Failed to copy the mail address because an error occurred in the data of        | _         |
|                                                 | the mail address during the copy operation to the phonebook.                    |           |
| Please make sure "Receive option"               | The Receive Option setting is set to "OFF". Change the setting to "ON"          | P144      |
| in "Mail Settings" is turned ON                 | and try the operation again.                                                    | 1 1 7 7   |
| Message data is broken                          | An error occurred so the mail cannot be displayed or created.                   | _         |
| 10 files limit for message                      | The maximum number of files attachable to mail is exceeded, so no more file can | P140      |
|                                                 | be attached. The maximum of number of files that can be attached to mail is 10. | 1 140     |
| Folder is full                                  | Inbox is full, so no new message can be received. Delete unnecessary            | P131      |
|                                                 | received mail.                                                                  | 1 101     |
| Message data is broken                          | The message data is corrupted and cannot be displayed.                          | _         |
| No messages                                     | There is no MessageF saved.                                                     | _         |
| No messages                                     | There is no MessageR saved.                                                     | _         |

| Message                                            | Description                                                                                                    | Reference                    |
|----------------------------------------------------|----------------------------------------------------------------------------------------------------|------------------------------|
| Memory full                                        | Because the memory of the FOMA phone is full, the data received by Infrared ray transmission could not be saved. Perform the operation after deleting unnecessary data. | P62,111,<br>156, 158,<br>162 |
|                                                    | Because the memory is full, the shot still images cannot be saved.                                                                                                    | _                            |
|                                                    | Because the memory is full, the edited still images cannot be saved.                                                                                                    | _                            |
| Not enough memory Can't save                       | Because there is not enough memory, each function cannot be started.                                                                                                    |                              |
|                                                    | Because there is not enough memory, no still images can be taken.                                                                                                    |                              |
| Not enough memory                                  | Because the number of characters transmittable is exceeded, the end of text will be truncated. Select "Yes" to send.                                                    | _                            |
| Exceeds limit. Unable to paste all letters. Paste? | Because the maximum number of characters is exceeded, part of the text could not be pasted. Select "Yes" to paste the portion that can be pasted.                       | _                            |
| Exceeds limit. Unable to paste.                    | Because the maximum number of characters is exceeded, the text cannot be pasted. Perform the operation after deleting unnecessary text by pressing CLR.                 | _                            |
| Not enough memory Please delete some files         | The memory is full. After deleting the unnecessary files, try again.                                                                                                    | P156, 158,<br>162            |

# Introduction of Options and Related Equipment

Combining various options with the FOMA phone, you can realize more versatile use from personal purpose to business purpose. Some products may not be dealt in depending on the area. Consult a handling counter for details. Refer to the user's manuals of respective options and related equipment for how to operate them.

- FOMA AC Adapter 01 FOMA DC Adapter 01
- Rear Cover L01
   Battery Pack L01
- Flat-plug Stereo Earphone Set P01
- FOMA USB Cable
- Stereo Earphone Set P001<sup>™</sup>
- Flat-plug Earphone/Microphone Set with Switch P01/P02
- Earphone/Microphone Set with Switch P001/P002<sup>\*\*</sup>
- FOMA AC Adapter for both overseas and domestic usage 01<sup>\*2</sup>

※1: Earphone Jack Adapter P001 is required.

※2: When using overseas, the conversion plug adapter suited to the destination is required.

## **Warranty and Maintenance Services**

# Warranty

- Make sure that you have received a warranty card provided at purchase. After checking the contents of the warranty card as well as "Shop name and date of purchase", keep the warranty card in a safe place. If you notice that necessary items of the warranty card are not filled in, immediately contact the shop from where you purchased the FOMA phone. The term of warranty is one year from the date of purchase.
- All or part of this product including the accessories may be modified for improvement without notice.
- Data stored in the FOMA phone such as Phonebook entries may be modified or lost owing to malfunction, repairs, or other mishandling of the FOMA phone. You are advised to take a note of the Phonebook entries for just in case. If you have a personal computer Windows XP, Windows 2000, Windows Me, Windows 98SE, you can transfer and save the data stored in the Phonebook to your computer using the dedicated data link software and a FOMA USB Cable (Option). Also, when the FOMA phone is under repairs, the files you downloaded using i-mode and i-appli cannot be transferred to the new FOMA phone, except for some files, based on the Copyright Law.

#### Maintenance Services

#### When there is a problem with the FOMA phone

Before asking repairs, check "Troubleshooting" in this manual. If the problem remains unsolved, contact "Repairs" listed on the back page of this manual for consultation.

# When repairs are necessitated as a result of consultation

Bring your FOMA phone to the repair counter specified by DoCoMo. Note that your phone is accepted for repair during the repair counter's business hours. Also, make sure that you will bring the warranty card with you to the counter.

- In warranty period
  - Your FOMA phone is repaired charge free in accordance with the terms of warranty.
  - Make sure that you bring the warranty card to the counter for the repair. If you do not show the warranty card, or when troubles or damages are regarded to be caused by your mishandling, the repair cost is charged even within the warranty period.
  - The cost for troubles caused by the use of devices and consumables other than those specified by DoCoMo is charged even within the warranty period.

- Repairs may not be performed in the following cases:
   Repair may not be feasible when wet-detecting sticker is
   colored; when corrosion due to soaking, dew
   condensation, or perspiration was found by the test;
   when the internal parts are damaged or deformed. Even
   if repair is feasible, repair due to the reasons above is
   not covered by the warranty, so the repair cost is
   charged.
- After the warranty period
   We will repair your phone on request (charges will apply).
  - The minimum storage period of the performance parts (parts required for maintaining performance) for repairing the FOMA phone is four years after production comes to an end. The FOMA phone can be repaired during this period. Even after the storage period, the FOMA phone may be repaired depending on the troubled portions. Contact

#### Other points to note

Spare parts availability period

 Make sure not to modify the FOMA phone or its accessories.

"Repairs" listed on the back of this manual.

- Catching fire, giving injury, or causing damages may result.
- To avoid radio wave interference or Network troubles, a technical standard for the FOMA phone and the UIM is specified by the law; you cannot use the FOMA phone and the UIM that do not satisfy the technical standard.

- If you make modifications (parts replacement, modification, paints), we can repair the FOMA phone only when you restore the modified portions to their previous status before the modifications (to the DoCoMo genuine product). We may refuse repairing depending on the modifications.
- Repairs of troubles or damages resulting from the modifications are charged even within the warranty period.
- Do not peel the name plate off from the FOMA phone. The name plate is a certificate for ensuring the technical standard. If the name plate is intentionally removed or replaced, the contents described in the name plate cannot be checked, as we cannot verify the conformity of the product to the technical standard. Note that we may refuse repair for some malfunctions in this case.
- Information such as settings of each function and total call time might be cleared (reset) depending on the trouble/repair or other handlings of the FOMA phone. In that case, make settings again.
- Parts generating magnetic field are used in the following places. Note that if you put a card such as cash card liable to be influenced by magnetic field close to them; the card might be adversely affected. <Specifications being confirmed>Places used: Earpiece (speaker)

 If the FOMA phone gets wet or humid, immediately turn the power off and remove the battery pack; then visit the repair counter. The phone may not be repaired depending on its condition.

# Memory dial (Phonebook function) and

#### downloaded information

- It is recommended to take a note of the information you have stored in the FOMA phone. We are not responsible for any change or loss of the information.
- When replacing or repairing your mobile phone, the data you created, obtained from external devices, or downloaded may be changed or lost. We at DoCoMo do not take any responsibility for the loss or change incurred to the data. We may replace your mobile phone with a new one instead of repairing, for our convenience sake, but we cannot export data to your new mobile phone except for some data. From this FOMA phone, we can move the images and ring melodies downloaded from the authorized i-mode sites to your new mobile phone at repairs. (There are some contents that cannot be moved. Also, we may not be able to move data depending on the degree of trouble.)

# Specific Absorption Rate of the Mobile Phone

# Specific Absorption Rat (SAR) Certification Information

This FOMA L601i model phone conforms to the technical standard defined by the country for exposure to radio waves on human body. The technical regulation established permitted levels of radio frequency energy, based on standards that were developed by independent scientific organizations through periodic and thorough evaluation of scientific studies. The regulation employs a unit of measurement known as the Specific Absorption Rate, or SAR. The SAR limit is 2 watts/kilogram (W/kg) \*\* averaged over ten grams of tissue. The limit includes a substantial safety margin designed to assure the safety of all persons, regardless of age and health. The value of the limit is equal to the international guidelines recommended by International Commission on Non-ionizing Radiation Protection (ICNIRP).

All phone models should be confirmed to comply with the regulation, before they are available for sale to the public. The highest SAR value for this FOMA L601i phone is 0.426W/kg. It was taken by the Telecom Engineering Center (TELEC), a Registered Certification Agency on the Radio Law. The test for SAR was conducted in accordance with the procedure defined by the country, using standard operating positions with the phone

transmitting at its highest permitted power level in all tested frequency bands. While there may be differences between the SAR levels of various phones and at various positions, they all meet the technical regulation. Although the SAR is determined at the highest certified power level, the actual SAR of the phone during operation can be well below the maximum the maximum value. For further information about SAR, please see the following websites:

Ministry of Internal Affairs and Communications http://www.tele.soumu.go.jp/j/ele/index.htm

Association of Radio Industries and Businesses http://www.arib-emf.org/index.html

DoCoMo

http://www.nttdocomo.co.jp/product/

LG Electronics Japan http://www.jp.lge.com/index.do

\*: The technical regulation is provided in Article 14-2 of the Ministry Ordinance Regulating Radio Equipment.

# Export/Re-export regulations of Japan and USA

The export and re-export regulations of Japan and United States apply to this product and its accessories. Exports (and re-exports) contrary to those laws and regulations, including but not limited to exports and re-exports to sanctioned countries and to restricted end uses or end users is prohibited. A user must apply for approvals or

permissions for export (or re-export) to the restricted countries at the user's expense and responsibility in accordance with such regulations. For further information, contact Japanese Ministry of Economy, Trade, and Industry or the U.S. Department of Commerce.

# Radio Frequency (RF) Signals

thorough evaluation of scientific studies.

REQUIREMENTS FOR EXPOSURE TO RADIO WAVES. Your wireless phone contains a radio transmitter and receiver. Your phone is designed and manufactured not to exceed the emission limits for exposure to radio frequency (RF) energy set by the Federal Communications Commission of the U.S. Government. These limits are part of comprehensive guidelines and establish permitted levels of RF energy for the general population. The

guidelines are based on standards that were developed by

independent scientific organizations through periodic and

THIS MODEL PHONE MEETS THE U.S. GOVERNMENT'S

The exposure standard for wireless mobile phones employs a unit of measurement known as the Specific Absorption Rate (SAR). The SAR limit set by the FCC is 1.6W/kg.\* Tests for SAR are conducted using standard operating positions accepted by the FCC with the phone transmitting at its highest certified power level in all tested frequency bands. Although the SAR is determined at the highest certified power level, the actual SAR level of the phone while operating can be well below the maximum value. This is because the phone is designed to operate at

multiple power levels so as to use only the power required to reach the network. In general, the closer you are to a wireless base station antenna, the lower the output. Before a phone model is available for sale to the public, it must be tested and certified to the FCC that it does not exceed the limit established by the U.S. governmentadopted requirement for safe exposure. The tests are performed on position and locations (for example, at the ear and worn on the body) as required by FCC for each model. The highest SAR value for this model phone as reported to the FCC when tested for use at the ear is 0.708W/kg, and when worn on the body, is 0.249W/kg. (Body-worn measurements differ among phone models, depending upon available accessories and FCC requirements). While there may be differences between the SAR levels of various phones and at various positions, they all meet the U.S. government requirement. The FCC has granted an Equipment Authorization for this model phone with all reported SAR levels evaluated as in compliance with the FCC RF exposure guidelines. SAR information on this model phone is on file with the FCC and can be found under the Display Grant section at http://www.fcc.gov/oet/fccid after search on FCC ID BEJL601i.

For body worn operation, this phone has been tested and meets the FCC RF exposure guidelines when used with an accessory designated for this product or when used with an accessory that contains no metal and that positions the handset a minimum of 1.5 cm from the body.

※ In the United States, the SAR limit for wireless mobile phones used by the public is 1.6 watts/kg (W/kg) averaged over one gram of tissue. SAR values may vary depending upon national reporting requirements and the network band.

# Declaration of Conformity

The product "FOMA L601i" is declared to conform with the essential requirements of European Union Directive 1999/5/EC Radio and Telecommunications Terminal Equipment Directive 3.1(a), 3.1(b) and 3.2.

This mobile phone complies with the EU requirements for exposure to radio waves.

Your mobile phone is a radio transceiver, designed and manufactured not to exceed the SAR\* limits\*\*\*for exposure to radio-frequency (RF) energy, which SAR\* value, when tested for compliance against the standard was 1.0W/kg. While there may be differences between the SAR\* levels of various phones and at various positions, they all meet\*\*\* the EU requirements for RF exposure.

The exposure standard for mobile phones employs a unit of measurement known as the Specific Absorption Rate, or SAR.

\*\* The SAR limit for mobile phones used by the public is 2.0 watts/kilogram (W/kg) averaged over ten grams of tissue, recommended by The Council of the European Union. The limit

incorporates a substantial margin of safety to give additional protection for the public and to account for any variations in measurements.

\*\*\* Tests for SAR have been conducted using standard operating positions with the phone transmitting at its highest certified power level in all tested frequency bands. Although the SAR is determined at the highest certified power level, the actual SAR level of the phone while operating can be well below the maximum value. This is because the phone is designed to operate at multiple power levels so as to use only the power required to reach the network. In general, the closer you are to a base station antenna, the lower the power output.

# Important Safety Information

#### **AIRCRAFT**

Switch off your wireless device when boarding an aircraft or whenever you are instructed to do so by airline staff. If your device offers a 'flight mode' or similar feature consult airline staff as to whether it can be used on board.

#### **DRIVING**

Full attention should be given to driving at all times and local laws and regulations restricting the use of wireless devices while driving must be observed.

#### **HOSPITALS**

Mobile phones should be switched off wherever you are requested to do so in hospitals, clinics or health care facilities. These requests are designed to prevent possible interference with sensitive medical equipment.

#### **PETROL STATIONS**

Obey all posted signs with respect to the use of wireless devices or other radio equipment in locations with flammable material and chemicals. Switch off your wireless device whenever you are instructed to do so by authorized staff.

#### **INTERFERENCE**

Care must be taken when using the phone in close proximity to personal medical devices, such as pacemakers and hearing aids.

#### **Pacemakers**

Pacemaker manufacturers recommend that a minimum separation of 15cm be maintained between a mobile phone and a pacemaker to avoid potential interference with the pacemaker. To achieve this use the phone on the opposite ear to your pacemaker and do not carry it in a breast pocket.

#### **Hearing Aids**

Some digital wireless phones may interfere with some hearing aids. In the event of such interference, you may want to consult your hearing aid manufacturer to discuss alternatives.

#### For other Medical Devices:

Please consult your physician and the device manufacturer to determine if operation of your phone may interfere with the operation of your medical device.

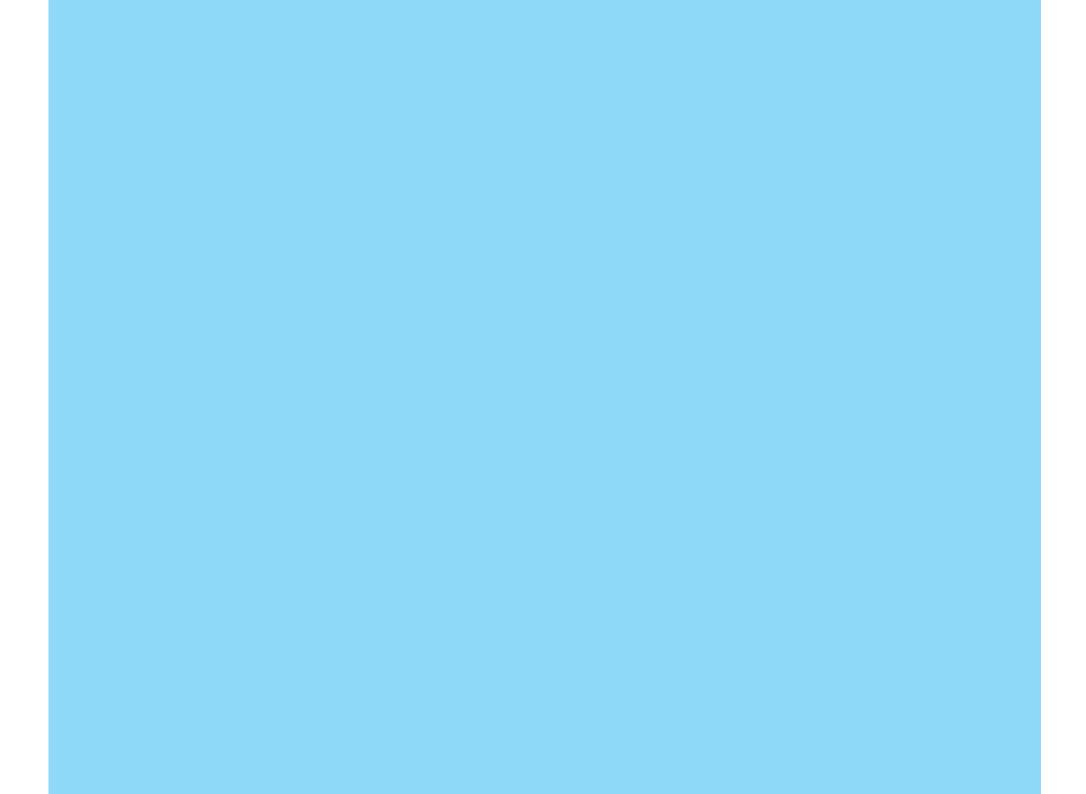

| Index        | 306 |
|--------------|-----|
| Quick Manual | 316 |

# Index

- Refer to "i-mode User's Manual" for the settings in i-mode center such as mail address setting, mail received / rejected setting, mail size setting, deactivating/resuming mail function.
- As for Data Link, see "Manual for Data communication" (Manual for Data communication.pdf).

| 195<br>196<br>197       |
|-------------------------|
| 197<br>196              |
| 196                     |
| 196<br>196              |
| 172                     |
| 173                     |
|                         |
| 82                      |
| 195                     |
| 195<br>195<br>195<br>83 |
|                         |

| Voice mail<br>AT command2 |                                                           |
|---------------------------|-----------------------------------------------------------|
| В                         |                                                           |
| Backlight                 | .75<br>.75<br>.32<br>.37<br>.38<br>.38<br>.11<br>11<br>11 |

| C                           |     |
|-----------------------------|-----|
| Calculator                  | 175 |
| Call barring                |     |
| Activating                  |     |
| Deactivating                |     |
| Status request              |     |
| Call duration               |     |
| Reset                       |     |
| Call forwarding service     |     |
| Activating                  |     |
| Deactivating                |     |
| Register forward number     |     |
| Setting at forwarding party |     |
| busy                        | 193 |
| Status request              |     |
| Call history                |     |
| Add to phonebook            | 78  |
| All calls                   |     |
| Delete                      | 79  |
| Dialed call records         | 79  |
| Display                     | 79  |
| Received calls              |     |
| Redial                      | 79  |

| Send mail79                       | Taking still images101   | Switching pictograph /  | ' symbol / |
|-----------------------------------|--------------------------|-------------------------|------------|
| Call waiting192                   | Camera settings          | emoticon mode           | •          |
| Activate192                       | Brightness103, 104       | Cancel                  | 210        |
| Deactivate192                     | Auto timer104            | Character font          |            |
| Status request192                 | Effect104                | Dial character          | 75         |
| Call/Answer78                     | Light103                 | Character input setting |            |
| Caller ID notification service194 | Frame shot104            | Edit character          | 208        |
| Setting194                        | Multishot104             | Edit commn phrase       | 210        |
| Status request194                 | Night mode104            | Full/Half               |            |
| Caller ID request service194      | Quality103               | Prediction ON/OFF       | 206, 209   |
| Activating194                     | Save to104               | Capital/Small           | 208        |
| Deactivating194                   | Shutter sound104         | Character size          |            |
| Status request195                 | Size103                  | i-mode                  | 118        |
| Calls                             | Size restriction104      | Mail                    | 145        |
| Call forwarding49                 | White balance104         | Charging                | 39         |
| Call rejection49                  | Zoom104                  | Check new message       | 144        |
| Caller ID notification46          | Character entry206       | Check new SMS           | 144        |
| Held call47                       | Changing line209         | Close setting           | 84         |
| End call47                        | Copy209                  | Color scheme            | 76         |
| Hold47                            | Cut209                   | Common phrases          | 208        |
| Making calls46                    | Edit common phrase210    | Delete 1 item           | 210        |
| Making calls from phonebook47     | Entering characters207   | Edit                    | 210        |
| Making international calls48      | Kuten code209            | Reset 1 item            | 210        |
| Mute47                            | Paste209                 | Composing mail          | 139        |
| New call47                        | Quoting own number209    | Add signature           | 140        |
| Prefix dial47                     | Quoting phonebook209     | Address menu            | 140        |
| Receiving calls48, 49             | Space209                 | Attached file menu      | 140        |
| Save47                            | Switching between full-/ | Delete body             | 140        |
| Voice mail49                      | half-pitch206            | Delete mail             | 140        |
| Camera99                          | Switching input mode206  | Save                    | 140        |
|                                   |                          |                         |            |

| Send                                                                                                    | Mark/Unmark  | Edit word                                                      |
|----------------------------------------------------------------------------------------------------|--------------|----------------------------------------------------------------|
| Edit                                                                                                    | Color scheme | Make animated GIF157 Mirror160 Rename158 Resizing159 Rotate159 |
| Data box       154         Data Link       274         Data transfer (OBEX)       200         Data transfer folder       154         Data transmission       200         Date & time       86         Daylight saving       87         Set date       87         Set time       86         Date counter       186         Add new       187         Delete       188         Display/Display screen       187         Edit       188 | Sub display  | Save                                                           |

related equipment ......297

Introduction of options and

| _                          |     | Character size118              | K                               |
|----------------------------|-----|--------------------------------|---------------------------------|
|                            |     | Check new message119           |                                 |
| i-appli                    | 147 | Check settings119              | Kuten code                      |
| Certificate                |     | Connection timeout setting119  | Entering using kuten code209    |
| Delete                     | 150 | i-motion auto play119          | Kuten code list258              |
| Download                   | 148 | Message list display118        |                                 |
| Sort                       | 150 | Pasted data145                 | L                               |
| Startig i-appli            | 149 | Reset data119                  | List of character assignment of |
| Upgrade                    |     | Reset settings119              | dial buttons212                 |
| i-appli setting            |     | Scroll118                      | List of terms252                |
| AutoStart setting          | 150 | Setting whether to display     |                                 |
| System info                |     | images118                      | M                               |
| i-appli to                 | 150 | Setting whether to validate or |                                 |
| Network setting            |     | invalidate118                  | Mail127                         |
| i-melody                   |     | i-motion                       | Add to phonebook132             |
| iMenu                      |     | Download134                    | Auto-sort131                    |
| i-mode                     | 109 | Information display125         | Copy132, 137                    |
| Bookmark                   | 111 | Save125                        | Delete                          |
| Compose message            | 114 | i-mode mail127                 | 131, 132, 136, 138              |
| Displaying internet web pa |     | Inbox128                       | Display140                      |
|                            | _   | Infrared data port174          | Downloading i-motion134         |
| Displaying sites           |     | Infrared exchange174           | Filter131, 136, 138             |
| Last URL                   |     | Receiving175                   | Forward132                      |
| My menu                    |     | Sending175                     | Move131, 132                    |
| Reload                     |     | International dial             | Protect ON/OFF                  |
| Retry                      | 440 | Auto assist setting83          | 131, 132, 136                   |

Auto assist setting ......83

IDD prefix setting ......84

i-mode mail ......139

i-mode password ......125, 126

i-mode setting.....118

Н

How to use the soft keys.....34

Retry.....113

Screen memo ......112

Edit ......136, 145

| Reply131, 132           | Send via mail165              | Minute reminder83               |
|-------------------------|-------------------------------|---------------------------------|
| Save file132            | Setting ringtone for incoming | Movie mode106                   |
| Save pasted data116     | calls69                       | Shooting moving images106       |
| Send138, 139, 142       | Memo185                       | Movie mode setting              |
| Sort136, 138            | Add new186                    | Brightness107                   |
| Mail ring duration72    | Delete186                     | Effect108                       |
| Mail setting144         | Display185                    | Light107                        |
| Character size145       | Edit186                       | Night mode10                    |
| Check new message144    | Mark/Unmark186                | Quality10                       |
| Check settings146       | Open186                       | Recording time108               |
| Edit quotation145       | Memory reject call82          | Save to108                      |
| Edit signature145       | Memory usage status           | Type108                         |
| Mail list display145    | Memory status92               | White balance10                 |
| Melody auto play145     | Menu list224                  | Zoom107                         |
| Pasted data145          | Setting menu style75          | Multiaccess268                  |
| Receive attach file144  | Menu operations34             | Multimedia (Camera)99           |
| Reset data146           | MessageR/F114                 | Multitask269                    |
| Reset settings146       | Check new message119          | My menu (i-mode)128             |
| Scroll145               | Delete116                     |                                 |
| SMS report request144   | Display115                    | N                               |
| SMS validity term144    | Protect On/OFF113, 116        |                                 |
| Maintenance services298 | Save file116                  | Network (for overseas use)8     |
| Manner settings70       | miniSD memory card166         | Network mode88                  |
| Manner mode71           | Data box169                   | Network Name89                  |
| Original manner mode71  | Displaying file169            | Network selection88             |
| Melody164               | Folder configuration168       | Preferred lists                 |
| Area repeat166          | Formatting miniSD             | Network password                |
| Mute165                 | memory card180                | Network service                 |
| Play165                 | Inserting/removing167         | Nuisance call barring service19 |
| Player settings166      | Memory information180         | Delete all entries194           |

| Delete most recent entry194 Register nuisance caller194 |
|---------------------------------------------------------|
| 0                                                       |
| Overseas use                                            |
| P                                                       |
| Packet transmission                                     |

| PIN2 code                  | 97    |
|----------------------------|-------|
| Terminal security code     |       |
| Phonebook                  |       |
| Add new                    |       |
| Add to phonebook           |       |
|                            |       |
| Compose mail               |       |
| Connect to URL             |       |
| Copy                       |       |
| Delete                     |       |
| Edit                       |       |
| No. of phonebook           |       |
| Own number                 | 66    |
| Search phonebook           | 60    |
| Send Ir data               | 66    |
| Phonebook settings         |       |
| Create domain list         | 64    |
| Display data6              |       |
| Display image              |       |
| Display switch             |       |
| Group settings             |       |
|                            |       |
| Phonebook settings         |       |
| Search by                  |       |
| Search category menu       | 61    |
| Pictograph                 |       |
| Method for entering        |       |
| Pictograph/emoticon list   |       |
| PIN unlock code            |       |
| PIN1 code9                 | 1, 97 |
| PIN2 code9                 | 1, 97 |
| Playing back moving images | 161   |
|                            |       |

| Expand                                                   | 54<br>53<br>54<br>53                   |
|----------------------------------------------------------|----------------------------------------|
| Add new                                                  | 38                                     |
| Prefix dial22<br>Pre-installed22<br>Protect on/off       | 24                                     |
| Mail131, 132, 13  MessageR/F1  Screen memo1  Public mode | 16<br>12                               |
| R                                                        |                                        |
|                                                          |                                        |
| Receive option                                           | 78<br>31<br>32<br>30<br>31<br>31<br>31 |

| Renaming folder                     | List112                     | Setting                                |
|-------------------------------------|-----------------------------|----------------------------------------|
| Inbox149                            | Protect On/OFF112, 113      | Call feature settings82                |
| Resetting the settings119           | Save120                     | Call/answer settings78                 |
| Ring volume68                       | Security90                  | Changing hosts from i-mode89           |
| Mail/Message ringtone68             | All lock90                  | Date & time settings86                 |
| MessageF ringtone68                 | Changing PIN1 code91        | Language settings91                    |
| MessageR ringtone68                 | Changing PIN2 code91        | Network settings                       |
| SMS ringtone68                      | Changing your terminal      | (for overseas use)87                   |
| Video-phone ringtone68              | security code91             | Other settings92                       |
| Voice call ringtone68               | PIN code request90          | Security settings90                    |
| Ringing time setting191             | Selecting a effect tone69   | Video phone settings84                 |
|                                     | Feedback tone69             | Setting for video-phone calls          |
| S                                   | Flip tone69                 | Brightness107                          |
|                                     | Key tone69                  | Camera settings107                     |
| Safety settings                     | Power ON/OFF69              | Display light107                       |
| Stationery181                       | Selecting a ring tone68     | Display setting85                      |
| Add new182                          | Mail ringtone69             | Night mode106                          |
| Delete                              | MessageF ringtone69         | On-hold image86                        |
| Display184                          | MessageR ringtone69         | Response hold image85                  |
| Edit                                | Ringtone69                  | Send camera image85                    |
| Go to date184                       | SMS ringtone69              | Sending image quality85                |
| Mark/Unmark185 Open185              | Video-phone ringtone69      | Sub screen85                           |
| •                                   | Sent mail134                | Substitutive images85                  |
| Set holiday/deleting set holiday184 | Service available with FOMA | Video phone setting84                  |
| Screen memo                         | phones190                   | Voice call auto dial setting84         |
| Delete112, 113                      | Service dial198             | Zoom53                                 |
|                                     | General information198      | Setting the call feature82             |
| Display LIPI 112 113                | Malfunction information198  | Setting the display for incoming calls |
| Display URL112, 113                 | Set arrival act195          | Main display73                         |
| Edit title112, 113                  |                             | Sub display73                          |

| Shooting                 |             |
|--------------------------|-------------|
| Moving images            | 106         |
| Still images             | 105         |
| Side button              |             |
| SMS                      |             |
| Phonebook menu           | 58          |
| Auto-sort                | 131         |
| Compose SMS              | 61          |
| Delete131, 132           | 2, 136, 138 |
| Delete body              | 140         |
| Filter                   | 136, 138    |
| Moving from UIM          | 130         |
| Moving to UIM            | 130         |
| Protect on/off           | 131         |
| Reply                    | 131         |
| Save                     | 132         |
| Send                     | 132         |
| SMS report request       | 142         |
| SMS validity term        | 142         |
| Sort                     | 136, 138    |
| Sort                     |             |
| File list (Image)        | 155         |
| File list (Melody)       | 164         |
| File list                |             |
| (Moving image/i-moti     | on)161      |
| Folder list (Image)      | 155         |
| Folder list (Melody)     | 164         |
| Folder list (Moving/i-mo | otion)161   |
| Mail list (Received)     | •           |
| Mail list (Sent)         | 135         |

| Mail list (Unsent)              | 137 |
|---------------------------------|-----|
| Software list                   |     |
| Sound                           |     |
| Effect tone volume              |     |
| Mail ring on/off                |     |
| Manner mode                     |     |
| Ring volume                     |     |
| Ringing time                    |     |
| Setting an Effect Tone          |     |
| Setting a ring tone             |     |
| Vibrator                        |     |
| Specific absorption rate (SAR). |     |
| Setting Main Screen             |     |
| Clock font color                |     |
| Clock type                      |     |
| Clock 1                         |     |
| Clock 2                         |     |
| Wallpaper                       |     |
| Setting Sub Display             |     |
| Clock font color                |     |
| Clock type                      |     |
| Wallpaper                       |     |
| Stationery                      |     |
| Stop watch                      |     |
| Symbol                          |     |
| Method for entering             | 207 |
| Symbol/Special characters list. |     |
|                                 | 0   |

| Т                      |    |
|------------------------|----|
| Terminal security code |    |
| Tools                  | 1/ |
| Troubleshooting        | 27 |
| Turning power ON/OFF   | 4  |
|                        |    |
| U                      |    |
| UIM                    | 3  |
| Attaching              |    |
| Differences of UIM     |    |
| Password               |    |
| Removing               |    |
| Restriction functions  |    |
|                        |    |
| Unit converter         |    |
| Currency               |    |
| Exchange rate          |    |
| Length                 |    |
| Surface                |    |
| Temperature            | 17 |
| Velocity               | 17 |
| Volume                 | 17 |
| Weight                 | 17 |
| URL                    |    |
| History                | 11 |
| Input                  |    |

| _ |    |
|---|----|
|   | ₹  |
| Ξ | ,  |
| 2 | )  |
|   | )  |
| 2 | <  |
| 7 |    |
| × |    |
| _ | =  |
| _ | 5  |
| • | ,  |
| - | •  |
|   | ,  |
|   | 2  |
| a | ٥  |
| _ | 3  |
| _ | _  |
| = | =  |
| 2 | ָנ |
|   |    |

| V                            |
|------------------------------|
| Vibrator                     |
| W                            |
| World time178 Choose city179 |

| Set time zone   | 179          | ) |
|-----------------|--------------|---|
| 001 11110 20110 | 1 <i>1</i> \ | , |

# **Quick Manual**

The Quick Manual describes the basics of displays, operations, and such like, of the FOMA phone and can be detached from this manual to carry with you. You can fold the Quick Manual as illustrated below, and carry it with you for convenience.

#### 1. Detach it from this manual

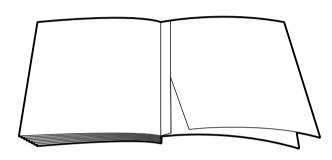

#### 2. Fold it in half horizontally

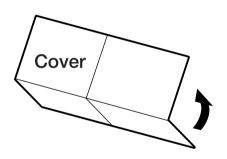

#### 3. Fold it in half vertically

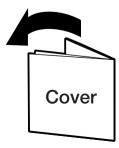

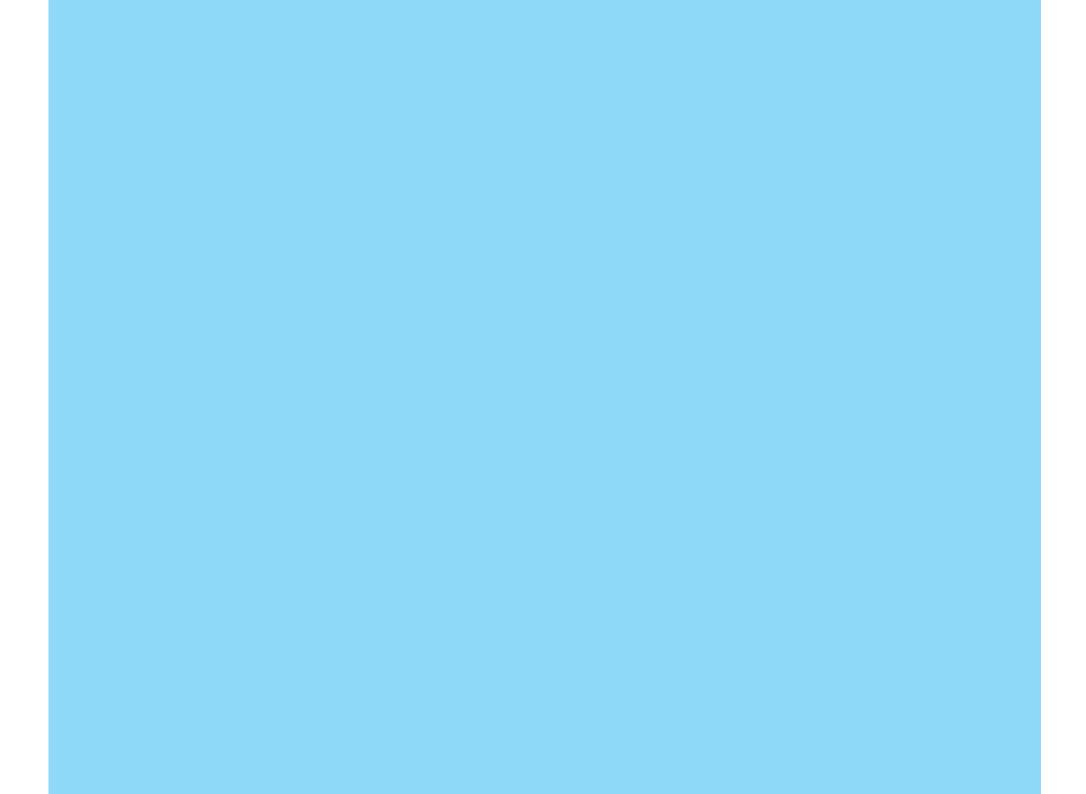

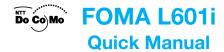

If you have any questions about this user's manual, please contact the number below.

#### General Inquiries < DoCoMo Information Center>

■ From DoCoMo mobile phones and PHSs ■ From ordinary phones

(No prefix) 151 (In Japanese, toll-free) \* Cannot be called from ordinary phone

0120-800-000

\* Can be called from DoCoMo mobile phones and PHSs.

For any problem, please contact the number below.

#### Repairs

■From DoCoMo mobile phones and PHSs

(No prefix) 113(In Japanese, toll-free) \* Cannot be called from ordinary phone

■ From ordinary phones

0120-800-000

\* Can be called from DoCoMo mobile phones and PHSs

• Make sure that you dial the correct number.

- Selecting a Storage Location Select ☐ / Image (Storage) field ➤ Select Handset/UIM
- **Entering a Name/Reading** Select (Name) field ▶ Enter a name ▶ (•) Select (Reading) field ▶ Enter a reading ▶ (•)
  - Automatically inserted if a name is entered.
- Entering a Phone Number/Mail Address Select **(Number)** ▶ Enter a phone number ▶ **(**) Select (Mail addr) ▶ Enter a mail address ▶ (•)
- Selecting a Group Select (No group) field ► Select a group
- Setting an Image\* Select (Image) field ▶ Select a setup method

#### **Phonebook**

# Adding to Phonebook

- 1. On the Stand-by display, [Menu] ▶ "Phonebook"
  - ► "Add to phonebook"

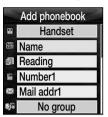

<Add to Phonebook>

2. Select the following setting items

- Setting a Phone Ring Tone/Mail Ring Tone\* Select ♣ (Ringtone) field ▶ Select a setup method Select (Mail ringtone) field ► Select a setup method
- Entering a URL\* Select (URL) field ▶ Enter a URL ▶ (•)
- Entering a Home Address/Company Address\* Select (Postal code) field ▶ Enter a postal code ▶ (•)

Select (Home addr) filed ▶ Enter a home address ▶ ●

Select (Company name) field ▶ Enter a company name ▶ ●

Select (Job title) field ▶ Enter a job title ▶ (•) Select 
☐☐ (Company addr) field 
☐ Enter a

- company address 

  Select (Memo) filed ▶ Enter a text memo ▶ 

  O
- \*: Not displayed if the storage location for the phonebook is set to "UIM".
- 3. After setting, i [Save]

# **Storing from Call Records Such as Received Call Records**

- 1. On the Stand-by display, \( \infty \) \( \leftilde{\alpha} \) \( \leftilde{\alpha} \) \( \leftilde{\alpha} \)
- 2. Select a call record to store ▶ (☐) [Menu] ▶ "Add to phonebook"
- 3. Set each item ▶ After setting, (i)[Save]

# Searching Phonebook

1. On the Stand-by display, ●[Menu] ▶ "Phonebook" ▶ "Search phonebook" ▶ Select a search method ▶ ●

4

# **Entering Characters**

# Character Entry Display

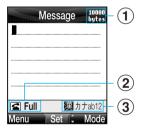

- <Character Entry>
- ① Number of characters that can be entered: Displays the number of characters that can be entered in bytes.
- ② Operation guide area: Displays an operation you can perform by

# Modifying Phonebook

- 1. On the Stand-by display,
- 2. Select a phonebook to modify ▶ <sup>(S)</sup> [Menu] ▶ "Edit"
  - In case of changing the phonebook to display (Phone, FOMA card) (☑ [Menu] → "Display switch" → "Display data" → "Only Handset"/"Only FOMA card".
- 3. Modify each item ▶ After modifying (■) [Save]

## Deleting Phonebook

- 1. On the Stand-by display,
- 2. ⊠ [Menu] ▶ "Delete"
  - Delete: You can delete the selected phonebook.
  - Delete selected: You can select and delete multiple phonebooks.
  - Delete all: You can delete all the phonebooks.

5

- (3) Entry mode area: Display the entry mode. (The cursor is placed on the current mode.)
- To change the input mode, Press (\*) several times.
- To change Full/ Half pitch

Press 🕿

■ To switch from pictograph/ symbol/ face mode to text input mode,

Press several times.

- To input full/ half pitch or change capital/ small mode, Press (※ ¾ after inputting the character.
- To input a punctuation, Press (\*\*\*) several times.
- To input a character after feeding the line Press (#30)/(2)

| 3 | ٠ | • | • |
|---|---|---|---|
| ς |   |   |   |
| 7 | - | i | • |
| 1 | - | ١ |   |
| ٠ | _ | : |   |
| = |   | ı | ١ |
| - |   | • | ١ |
| - |   |   |   |
| = | - | • | • |
| - |   | 5 |   |

- To input a space,Press (☑) [Menu] ► Special input ► Space
- To delete a character

  Move the cursor the position to delete a character.
- A few cases may be not to operate properly by input mode.

**Entering Characters** 

- You can use Hiragana mode (漢).
- 1. On the Character Entry display, enter characters
  - 🖾 [KanaA1]: Displays Katakana, alphabet and numeral candidates.
  - (\*)[Conv]: Displays conversion candidates
  - ①: You can finalize the entry without converting it.
- 2. Move the cursor to the prediction candidate area using ②.
- 3. Select a character to convert ▶ **③**

Copying/Cutting/Pasting

- 1. On the Character Entry display, 

  [Menu] ▶ "Edit character" ▶ "Copy"/"Cut"
- 2. Move the cursor to the start position ▶ ●

9

8

- 3. Move the cursor to the end position  $\blacktriangleright$  ①
- 4. Move the cursor to the display/position to paste to
- 5. ☑ [Menu] ▶ "Edit character" ▶ "Paste"

# Camera Functions

Taking Still Images

- 1. On the Stand-by display,
- 2. After confirming the subject,
- 3. 💿

Taking Continuous Shot

- 1. On the Standby display,
- 2. ⊠ [Menu] ▶ 🖫 (Multishot)
- 3. Select the number of continuous shots ▶ (i)[Close]
- 4. After confirming the subject,

# Shooting Moving Images

- 1. On the Stand-by display, [Menu] ▶ "Multimedia" ▶ "Movie mode"
- 2. After confirming the subject,
- 3. 💿

Playing Back Images, Moving Images and Melodies

Displaying Images

- 1. On the Stand-by display, ●[Menu] ▶ "Data box" ▶ "My picture"
- 2. Select a folder ▶ Select a file ▶ ●

# Playing Back Moving Images

- 1. On the Stand-by display, ●[Menu] ▶ "Data box" ▶ "i-motion"
- 2. Select a folder ▶ Select a file ▶
  - Operations you can perform during moving image playback
    - ©, ₱: Plays back/Pauses
    - (**i**): Stops
    - S: Plays back the previous file/next file
    - (press and hold): Fast forwards/rewinds the image while it is pressed
    - (♥), (▲) ▼: Adjusts the volume

Playing Back Melodies

- 1. On the Stand-by display, ●[Menu] ▶ "Data box" ▶ "Melody"
- 2. Select a folder ▶ Select a file ▶
  - Operations you can perform during melody playback
    - ●, Playback/Pause
    - Plays back the previous file / next file
    - (press and hold): Fast forwards/rewinds the melody while it is pressed
    - (♥), | | ▼|: Adjusts the volume

12

13

# **Making/Receiving Video-phone Calls**

# Making Video-phone Calls

- 1. Enter a phone number ▶ (III) ► Start talking when the other party answers the call

  - Alv: Adjusts the earpiece volume
- 2. After talking,

# Answering Video-phone Calls

- 1. When you receive a call, press (II)
- 2. After talking,

Switching to Speaker Phone

1. Press and hold OLR for two seconds during a call

Cutoff line

#### i-mode Mail

# Composing/Sending i-mode Mail

#### **Displaying the Compose Message Screen**

1. On the Standby-display, 

[Mail] ▶ "Compose Mail" ▶

"Compose message"

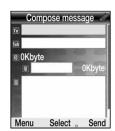

<Compose Message>

**Entering an Address** 

1. Select (To) box ▶ ● Enter an address ▶ ●

**Entering a Subject** 

**Entering Text** 

1. Select (Text) box ▶ ● Enter the text ▶ ●

**Sending Mail** 

1. **i** [Send]

17

# Attaching Files

#### **Attaching Images**

16

#### **Attaching Melodies**

# **Attaching Moving Images**

## Receiving i-mode Mail

- 1. Mail comes in ▶ The Reception Result display appears
  - To check the received i-mode mail/SMS right away, select "Mail" and then press .

# Other Mail Functions

#### **Replying to Mail**

1.On the display of the mail to reply to, ☐ [Menu] ► "Reply" ► Enter text ► ① ► ③ [Send]

# Checking New Messages

1. On the Stand-by display, press (☑) [Mail] for at least two seconds time ▶ "Check new message"

**Menu List** 

|                  | Menu Item        |
|------------------|------------------|
| $\underline{R}'$ | i-appli          |
| 000              | i-mode           |
|                  | 1 iMenu          |
|                  | 2 Bookmark       |
|                  | 3 Screen memo    |
|                  | 4 Last URL       |
|                  | 5 Go to location |

20

Menu Item

1 Input address
2 URL history
6 Message
1 MessageR
2 MessageF
7 Check new message
8 i-mode setting
1 Home
2 View
3 Certificates
4 Others

21

| Menu Item |                             |                          |  |  |
|-----------|-----------------------------|--------------------------|--|--|
| 1         | NW Service                  |                          |  |  |
|           | 1 Voice mail                |                          |  |  |
|           | 1 Activate voice mail       |                          |  |  |
|           | 2 Set ringing time          |                          |  |  |
|           | 3 Deactivate voice mail     |                          |  |  |
|           | 4 Voice mail status request |                          |  |  |
|           | 5 Play messages             |                          |  |  |
|           |                             | 6 Voice mail setting     |  |  |
|           |                             | 7 Check messages         |  |  |
|           |                             | 8 Notify missed call     |  |  |
|           |                             | 9 Delete voice mail icon |  |  |

Cutoff line

22

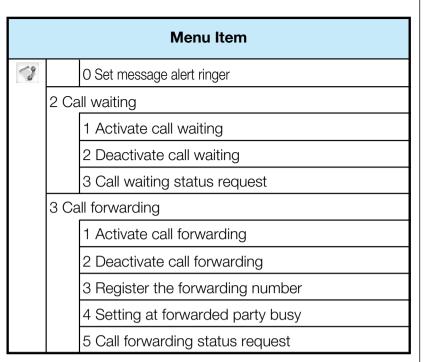

**Menu Item** 4 Nuisance call barring 1 Register nuisance caller 2 Delete all entries 3 Delete most recent entry 5 Caller ID notification 1 Activate/Deactivate caller ID notification 2 Caller ID notification status request 6 Caller ID request 1 Activate caller ID request 2 Deactivate caller ID request 3 Caller ID request status request

25

24

| Menu Item |                              |  |  |
|-----------|------------------------------|--|--|
| 9         | 7 Set arrival act            |  |  |
|           | 1 Activate arrival act       |  |  |
|           | 2 Deactivate arrival act     |  |  |
|           | 3 Arrival act status request |  |  |
|           | Arrival call act             |  |  |
|           | 9 Others                     |  |  |
|           | 1 Additional service         |  |  |
|           | 2 Additional guidance        |  |  |
|           | 3 English guidance           |  |  |
|           | 4 Service dialing number     |  |  |
|           | 5 Call barring               |  |  |

Menu Item Mail 1 Inbox 2 Outbox 3 Unsent message 4 Compose mail 1 Compose message 2 Compose SMS 5 Check new message 6 Receive option 7 Check new SMS 8 Mail setting 27

|             | Menu Item            |          |  |
|-------------|----------------------|----------|--|
| <b>9</b> -, | 1 Communication      |          |  |
|             |                      | 2 Edit   |  |
|             |                      | 3 View   |  |
|             |                      | 4 Others |  |
| 1           | Data box             |          |  |
|             | 1 My picture         |          |  |
|             | 2 i-motion           |          |  |
|             | 3 Melody             |          |  |
|             | 4 miniSD memory card |          |  |
| 4           | Multimedia           |          |  |
|             | 1 Camera-mode        |          |  |

|    | Menu Item          |                 |  |  |  |
|----|--------------------|-----------------|--|--|--|
| 4  | 2 Mc               | ovie-mode       |  |  |  |
| 12 | Stati              | onery           |  |  |  |
|    | 1 Sc               | heduler         |  |  |  |
|    | 2 Me               | emo             |  |  |  |
|    | 3 Da               | ite search      |  |  |  |
|    | 4 Da               | ite counter     |  |  |  |
| 13 | Phonebook          |                 |  |  |  |
|    | 1 Add to phonebook |                 |  |  |  |
|    | 2 Search phonebook |                 |  |  |  |
|    |                    | 1 Show all data |  |  |  |
|    |                    | 2 Group search  |  |  |  |

28

| Menu Item |                  |                      |  |  |  |
|-----------|------------------|----------------------|--|--|--|
| IM.       |                  | 3 Reading search     |  |  |  |
|           |                  | 4 Memory No. search  |  |  |  |
|           |                  | 5 Phone No. search   |  |  |  |
|           |                  | 6 Domain search      |  |  |  |
|           | 3 No             | No. of phonebook     |  |  |  |
|           | 4 Ph             | honebook settings    |  |  |  |
|           |                  | 1 Display data       |  |  |  |
|           |                  | 2 Create domain list |  |  |  |
|           | 3 Search by      |                      |  |  |  |
|           |                  | 4 Display image      |  |  |  |
|           | 5 Group settings |                      |  |  |  |
| 30        |                  |                      |  |  |  |

Menu Item

6 Own number

Tools

1 Alarm
2 Custom menu
3 IrDA
4 Calculator
5 Unit converter

1 Currency
2 Surface
3 Length
4 Weight

|     | Menu Item            |  |  |  |  |
|-----|----------------------|--|--|--|--|
| V   | 5 Temperature        |  |  |  |  |
|     | 6 Volume             |  |  |  |  |
|     | 7 Velocity           |  |  |  |  |
|     | 6 World time         |  |  |  |  |
|     | 7 Stop watch         |  |  |  |  |
|     | 8 miniSD memory card |  |  |  |  |
|     | 1 Data box           |  |  |  |  |
|     | 2 Memory info.       |  |  |  |  |
|     | 3 Reset miniSD card  |  |  |  |  |
| 12L | Sound                |  |  |  |  |
|     | 1 Ring volume        |  |  |  |  |

|   | Menu Item            |  |  |  |  |
|---|----------------------|--|--|--|--|
|   | 2 Effect tone volume |  |  |  |  |
|   | 3 Select ringtone    |  |  |  |  |
|   | 4 Select effect tone |  |  |  |  |
|   | 5 Vibration settings |  |  |  |  |
|   | 6 Manner settings    |  |  |  |  |
|   | 1 Manner mode        |  |  |  |  |
|   | 2 Original manner    |  |  |  |  |
|   | 7 Mail ring duration |  |  |  |  |
|   | 8 Set mute seconds   |  |  |  |  |
| 1 | Display              |  |  |  |  |
|   | 1 Main display       |  |  |  |  |

|   | Menu Item       |                    |  |  |  |
|---|-----------------|--------------------|--|--|--|
| B |                 | 1 Stand-by display |  |  |  |
|   |                 | 2 Incoming call    |  |  |  |
|   |                 | 3 Outgoing call    |  |  |  |
|   | 2 Su            | ıb display         |  |  |  |
|   |                 | 1 Stand-by display |  |  |  |
|   |                 | 2 Incoming call    |  |  |  |
|   | 3 Outgoing call |                    |  |  |  |
|   | 3 Fc            | ont                |  |  |  |
|   | 4 M             | enu style          |  |  |  |
|   | 5 Ba            | acklight           |  |  |  |
|   | 6 Co            | plor scheme        |  |  |  |

Settings

1 Call/Answer

1 Call history
2 Call duration
3 Auto answer
4 Reject/Accept call
5 Memory reject call
6 Answer mode

2 Call feature

1 Reconnect alarm
2 Quality alarm

|     | Menu Item |                        |  |  |  |
|-----|-----------|------------------------|--|--|--|
| (A) |           | 3 Minute reminder      |  |  |  |
|     |           | 4 Prefix dial          |  |  |  |
|     |           | 5 International dial   |  |  |  |
|     |           | 6 Close setting        |  |  |  |
|     | 3 Vid     | leo-phone              |  |  |  |
|     |           | 1 Video-phone settings |  |  |  |
|     |           | 2 Image settings       |  |  |  |
|     | 4 Da      | ate & Time             |  |  |  |
|     |           | 1 Set time             |  |  |  |
|     |           | 2 Set date             |  |  |  |
|     |           | 3 Daylight saving      |  |  |  |

|   | Menu Item |                        |  |  |  |  |
|---|-----------|------------------------|--|--|--|--|
| 4 | 5 Ne      | etwork                 |  |  |  |  |
|   |           | 1 Network selection    |  |  |  |  |
|   |           | 2 Network mode         |  |  |  |  |
|   |           | 3 Preferred lists      |  |  |  |  |
|   |           | 4 Network name display |  |  |  |  |
|   | 6 Ho      | Host selection         |  |  |  |  |
|   | 7 Se      | ecurity                |  |  |  |  |
|   |           | 1 All lock             |  |  |  |  |
|   |           | 2 PIN code request     |  |  |  |  |
|   |           | 3 Change password      |  |  |  |  |
|   | 8 /1      | 8 バイリンガル               |  |  |  |  |

|   | Menu Item        |                 |  |  |  |
|---|------------------|-----------------|--|--|--|
| 4 | 9 Ot             | hers            |  |  |  |
|   | 1 Memory status  |                 |  |  |  |
|   | 2 Reset settings |                 |  |  |  |
|   | 3 SMS center     |                 |  |  |  |
|   |                  | 4 Reset holiday |  |  |  |

**Network Service** 

37

Voice Mail Service

#### **Activating Voice Mail Service**

1. On the Stand-by display, ●[Menu] ▶ "NW service" ▶ "Voice mail" ▶ "Activate voice mail"

#### **Deactivating Voice Mail Service**

1. On the Stand-by display, ●[Menu] ▶ "NW service" ▶ "Voice mail" ▶ "Deactivate voice mail"

#### **Playing Messages**

1. On the Stand-by display, ●[Menu] ▶ "NW service" ▶ "Voice mail" ▶ "Play messages"

# Call Waiting Service

#### **Activating Call Waiting Service**

1. On the Stand-by display, ● [Menu] ▶ "NW service" ▶ "Call waiting" ▶ "Activate call waiting"

#### **Deactivating Call Waiting Service**

1. On the Stand-by display, ● [Menu] ▶ "NW service" ▶ "Call waiting" ▶ "Deactivate call waiting"

Call Forwarding Service

#### **Activating Call Forwarding Service**

1. On the Stand-by display, ● [Menu] ▶ "NW service" ▶ "Call forwarding" ▶ "Activate call forwarding"

#### **Deactivating Call Forwarding Service**

"Call forwarding" ▶ "Deactivate call forwarding"

Caller ID Notification Service

#### **Activating Caller ID Notification Service**

1. On the Stand-by display, (●) [Menu] ▶ "NW service" ▶ "Caller ID notification" ▶ "Activate/Deactivate caller ID notification" ▶ "Notify"

41

#### **Deactivating Call Waiting Service**

"Caller ID notification" ▶ "Activate/Deactivate caller ID notification" ▶ "Not notify"

40

# Services Available From the FOMA Phone

| Service                                                                                                    | Phone Number    |  |
|----------------------------------------------------------------------------------------------------|-----------------|--|
| Collect call (Calls charged to the receiver)                                                                                         | (No prefix) 106 |  |
| Directory assistance for ordinary phones<br>and DoCoMo mobile phones (Charges<br>apply) (Unlisted phone numbers cannot<br>be given.) | (No prefix) 104 |  |
| Telegrams (Telegram charges apply) 8 a.m. to 10 p.m.                                                                                 | (No prefix) 115 |  |
| Time check (Charges apply)                                                                                                    | (No prefix) 117 |  |
| Weather forecast (Charges apply)                                                                                                    | Area Code + 177 |  |
| Emergency calls to police                                                                                                    | (No prefix) 110 |  |
| Emergency calls to fire station and ambulance                                                                                        | (No prefix) 119 |  |
| Emergency calls for accidents at sea                                                                                                 | (No prefix) 118 |  |
| Disaster messaging service (Charges apply)                                                                                           | (No prefix)171  |  |

#### **Main Icons**

# Main Display

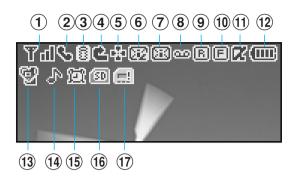

2 🔩 : Displayed during a voice call

**!**: Displayed during a video-phone call

44

- (White): Displayed when the i-mode Center holds a MessageR (Request)
- (Pink): Displayed when the box for MessagesR (Request) at the i-mode Center is full.
- (White): Displayed when the i-mode center holds a MessageF (Free)
- (Pink): Displayed when the box for MessagesF (Free) at the i-mode Center is full.
- (White): Displayed when the i-mode Center holds mail, a MessageR (Request) and a MessageF (Free)
- (Pink): Displayed when the boxes for i-mode mail, MessagesR (Request) and MessagesF (Free) at the i-mode Center are full
- (7) (White): Displayed when unread mail exists.
  - [3] (White): Displayed when an unread SMS message exists.
  - [XI] (White): Displayed when unread mail and SMS message exist.
  - (Pink): Displayed when the inbox is full.

- 🖖: Displayed during a voice call using the speaker phone
- 3 : Blinks while i-mode is activated
  - Blinks during i-mode transmission
  - 📲: Displayed during trying dialup connection
  - : Displayed during dialup connection
  - 👜 : Displayed while an SSL-enabled page is displayed or obtained
- 4 \$\frac{\pi}{2}\$: Displayed while Voice Mail is activated
  - : Displayed while Voice Mail is deactivated
  - **5** : Displayed while Call Forwarding is activated
  - : Displayed while "All Call Rejection" is activated
- (5) : Displayed while a function (Task) is activated
- (White): Displayed when the i-mode Center holds mail
  - (Pink): Displayed when the box for i-mode mail at the i-mode Center is full

45

- in the UIM (FOMA card) is full.
- (White): Displayed when a Voice Mail message exists. (Pink): Displayed when the box for Voice Mail messages is full.
- (9) (White): Displayed when an unread MessageR (Request) exists.
  - [R] (Pink): Displayed when the box for MessagesR (Request) is full.
- 10 F: Displayed when an unread MessagesF (Free) exists.
  - F (Pink): Displayed when the box for MessagesF (Free) is full.
- 1 Zi : Displayed when i-appli is being started
  - 🔃 : Displayed when i-appli auto start failed
- (12) ~ : Shows the battery level.
- (13) W (Pink): Displayed during Manner Mode.
  - (Blue): Displayed during Original Manner Mode.
- (1) I : Displayed when the ringtone for incoming voice call or videophone call sounds, not activating a vibration.

**Cutoff line** 

: Displayed when a vibration and a ringtone sounds at the same time.

: Displayed when a vibration and a ringtone do not activate.

15 🖭 : Displayed while an alarm is set

: Displayed when today's schedule exists

🚉: Displayed when an alarm is set and today's schedule exists

(6) Displayed while a miniSD memory card is inserted

(17) [18]: Displayed when an error occurs on the UIM (FOAM card)

Sub-screen

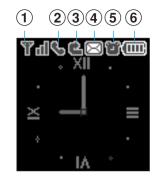

(1) T 1 ~ T : Shows the level of the received radio waves

**憲外**: Out of service area

2 \$\frac{1}{2}\$: Displayed during a voice call

🛂: Displayed during a video-phone call

**!**: Displayed while using the speaker phone

49

**Cutoff line** 

: Displayed during trying dialup connection

i : Displayed during dialup connection

3 L: Displayed while "All Call Rejection" is activated

(White): Displayed when the i-mode Center holds mail / an unread mail exists.

48

(Pink): Displayed when the box for mail at the i-mode Center / in UIM (FOMA card) / Inbox is full

5 II: Displayed when an alarm is set.

: Displayed when today's schedule exists.

i: Displayed when an alarm is set and today's schedule exists.

50

6 : Show the battery level.

If you have any questions about this user's manual, please contact the number below.

#### General Inquiries < DoCoMo Information Center>

■From DoCoMo mobile phones and PHSs

(No prefix) 151 (In Japanese, toll-free)

\* Cannot be called from ordinary phone

■From ordinary phones

\* Can be called from DoCoMo mobile phones and PHSs.

For any problems, please contact the number below

#### Repairs

■From DoCoMo mobile phones and PHSs

■From ordinary phones

(No prefix) 113(In Japanese, toll-free)

\* Can be called from DoCoMo mobile

\* Cannot be called from ordinary phone phones and PHSs

• Make sure that you dial the correct number.

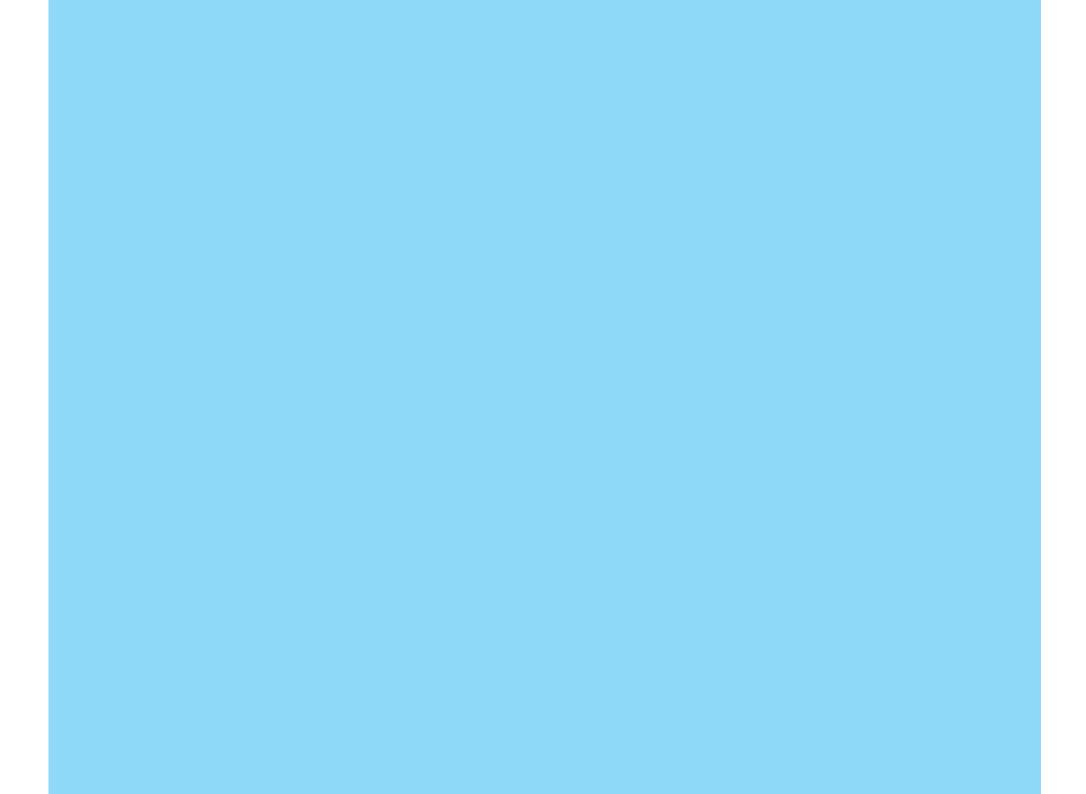

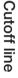

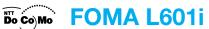

#### **Quick Manual (for Overseas Use)**

#### If the Handset is Lost, Stolen or Payment for Total Dialing Charges

<DoCoMo Information Center> (24-hour service)

Universal number

International Call ID Number for the Universal Number (See Table 1)

-800-0120-0151

\* Local dialing charges may apply for the country or region that you are in.

• If the universal number is not available;

Major international access codes (See Table 2)

-81-3-5366-3114\*

\* Dialing charges for calls to Japan will apply.

\* When you are calling from L600i, you can dial +81-3-5366-3114. (Press and hold the "0" key for at least one second for "+".)

\* See Page 11 and 13 of the Quick Manual for the International Call ID Number for the Universal Number (See Table 1) / International access code (See Table 2).

\* The Numbers in Table 1 and Table 2 may change.

#### If the Handset is not Working Properly

<Network Technical Support and Operation Center> (24-hour service)

Universal number

International Call ID Number for the Universal Number (See Table 1)

-800-5931-8600

\* Local dialing charges may apply for the country or region that you are in.

• If the Universal Number is not available;

International access codes (See Table 2)

-81-3-6718-1414\*

\* Dialing charges for calls to Japan will apply.

If you are calling from L600i, you can dial +81-3-6718-1414.
(Press and hold the "0" key for at least one second for "+".)

\* See Page 12 and 14 of the Quick Manual for the International Call ID Number for the Universal Number (See Table 1) / International access code (See Table 2).

\* The Numbers in Table 1 and Table 2 may change.

## **Overseas Network and Available Services**

| Network | Icon            | Voice | Packet<br>transmission (i-<br>mode/mopera<br>U, etc.) | SMS | Video-<br>phone |
|---------|-----------------|-------|-------------------------------------------------------|-----|-----------------|
| 3G      | 36 <u>d</u>     | 0     | 0                                                     | 0   | 0               |
| GPRS    | 26 <sub>1</sub> | 0     | 0                                                     | 0   | Х               |
| GSM     |                 | 0     | Х                                                     | 0   | Х               |

- Services marked with "O" may not be available depending on the communication carrier or the region.
- See the DoCoMo web page for the service available in each country or local area. http://www.nttdocomo.co.jp/service/world/

# **Setting Network**

During international roaming, available networks are automatically searched to complete the settings. See P5 for other settings such as manual search for the network.

# **Making Calls**

If the other party uses the carriers support the FOMA videophone, you can make a video-phone call by pressing instead of .

#### Making a Call from Abroad to Japan

- Make sure that "Auto assist setting" is set to "OFF".
- You can also call WORLD WING/WORLD WALKER subscribers abroad by this operation.

Sutoff line

- 1. On the Stand-by display, press and hold ① for at least one second to display "+".
- 2. Enter "81" for the Country Code of Japan.
- 3. Enter the other party's area code except for "0" and phone number ▶ (□)
- 4. After talking,

# Calling the Third Party in the Country You Are in

- 1. Enter the other party's area code and phone number

  ▶ ☎ (ﷺ)
- 2. After talking,

# Making Calls from the Country You Are In to Other Countries

Make sure that "Auto assist Settings" is set to "OFF". → P5

3

# Receiving Calls from Countries Other Than Japan

- 1. Enter the International access code of the originating country (P14)
- 2. Enter "81" for the country code of Japan
- 3. Enter your mobile phone number except for the first "0" ▶ ☎

# **Changing Settings to Make Calls Easily**

# Auto Assist Setting

You can change the settings to make a call by automatically converting "+" to the IDD prefix code set in "IDD prefix setting".

- 1. On the Stand-by display, ●[Menu] ▶ "Settings"
- 2. "Call feature" ▶ "International dial" ▶ "Auto assist setting" ▶ "Auto"/"OFF"

- 1. On the Stand-by display, press and hold (1) for at least one second to display "+"
- 2. Enter other party's country code (P11)
- 4. After talking,

## **Receiving the call**

1. When a call is incoming, press ( ( )

# **Receiving Calls**

#### Receiving Calls from Japan

 Enter your mobile phone number just like calling in Japan ▶ ☎

4

- Auto: Converts "+" to the number set in "IDD prefix number" when dialing
- OFF: Does not convert "+"

# Setting International Call Settings

You can set the international access number added to the beginning of the phone number for making an international call. "009130010" (WORLD CALL) is set by default.

- 1. On the Stand-by display, ●[Menu] ▶ "Settings"
- 2. "Call feature" ▶ "International dial" ▶ "IDD prefix setting"
  ▶ enter "IDD prefix name" and "IDD prefix code"
  - IDD prefix name: Enter the name of an international call
  - IDD prefix code: Enter an international access code

# Change Settings to Select a Network Manually

You can change the settings to manually search for the network you use.

- 1. On the Stand-by display, [Menu] ▶ "Settings"
- 2. "Network" ▶ "Network selection"
- 3. "Manual"
  - To change the setting back to automatic search, select "Auto".

# Setting the Types of Network You Search in Advance

Set types of network to be searched (3G/GSM).

1. On the Stand-by display, ● [Menu] ▶ "Settings"

7

- 3. ☑ [Menu] ▶ "Add new" ▶ "Search network" / "Enter new network"
  - Search network: You can select a network from the list
  - Enter new network: You can add a new network

# Setting Priority Order for the Network

- 1. Select a network of which you want to change priority
  - ▶ (☑)[Menu] ▶ "Move up"/"Move down"
  - Move up: Move the priority order up by one
  - Move down: Move the priority order down by one

# **Displaying the Network Name**

You can set whether to display the name of the network currently set on the Stand-by display.

1. On the Stand-by display, ● [Menu] ▶ "Settings"

- 2. "Network" ▶ "Network mode" ▶ "Auto" / "WCDMA" / "GSM"
  - Auto: Searches all the networks connectable
  - WCDMA only: Searches networks supporting WCDMA only
  - GSM only: Searches networks supporting GSM/GPRS only
- \*\*Set the Network mode to "Auto" or "WCDMA only" after you return to Japan.

# Selecting a Network from the List

You can register network (communication carrier) and set priority order for use.

- 1. On the Stand-by display, [Menu] ▶ "Settings"
- 2. "Network" ▶ "Preferred lists"

8

2. "Network" ▶ "Network name display" ▶ "Display on" / "Display off"

# Change Settings to Reject Calls during International Roaming

- 1. On the Stand-by display, [Menu] ▶ "NW service"
- 2. "Others" ▶ "Call barring" ▶ "Activate barring of incoming call roam" ▶ "Barring all incoming calls" / "Data calls barring" ▶ enter your terminal security code ▶
  - Barring all incoming calls: Bars all incoming calls
  - Data calls barring: Bars incoming video-phone calls only

# **Major Country Codes**

| Region    | Number | Region      | Number |
|-----------|--------|-------------|--------|
| Australia | 61     | South Korea | 82     |
| Canada    | 1      | Singapore   | 65     |
| Greece    | 30     | Switzerland | 41     |
| Indonesia | 62     | UK          | 44     |
| Italy     | 39     | USA         | 1      |

# International Call ID Numbers for the Universal Number (Table1)

※ The Universal Number may not be available in some

| Region    | Number | Region      | Number |
|-----------|--------|-------------|--------|
| Argentina | 00     | Columbia    | 009    |
| Australia | 00     | Demark      | 00     |
|           | 900    | France      | 00     |
|           | 90     | South Korea | 001    |
| Austria   | 00     | Luxembourg  | 000    |
| Belgium   | 00     | Malaysia    | 00     |
| Brazil    | 0021   | Netherlands | 00     |
| Canada    | 011    | New Zealand | 00     |
| China     | 00     | Norway      | 00     |

| Region         | Number | R      |
|----------------|--------|--------|
| lia ia lia a a | 100    | lorool |

| Region      | Number | Region      | Number |
|-------------|--------|-------------|--------|
| Philippines | 00     | Israel      | 0014   |
| Singapore   | 001    | Italy       | 00     |
| Spain       | 00     | Switzerland | 00     |
| Sweden      | 00     | Taiwan      | 00     |
| Germany     | 00     | Thailand    | 001    |
| Hong Kong   | 001    | UK          | 00     |
| Ireland     | 00     | USA         | 011    |

11

13

# International Access Codes by Country (Table 2)

12

\*\* The international access code may not be available in some areas.

| Region    | Number | Region      | Number |
|-----------|--------|-------------|--------|
| Australia | 0011   | Finland     | 00     |
| Belgium   | 00     |             | 990    |
| Brazil    | 0014   | Macao       | 00     |
|           | 0021   | Malaysia    | 00     |
|           | 0023   | Monaco      | 00     |
| Canada    | 011    | Netherlands | 00     |
| China     | 00     | New Zealand | 00     |
| Czech     | 00     | Norway      | 00     |
| Demark    | 00     | Philippines | 00     |

| L | - |   |
|---|---|---|
| - | _ |   |
| r | _ |   |
| - | = |   |
|   |   |   |
| _ | ٦ |   |
| • | , |   |
| _ | ٠ |   |
| _ | ٠ |   |
|   | • |   |
| _ | _ |   |
| _ | - | • |
|   | ₹ |   |
| _ | , |   |
| 1 | • |   |
| ч | , |   |
|   |   |   |
|   |   |   |
|   |   |   |
|   |   |   |

| Region    | Number | Region               | Number |
|-----------|--------|----------------------|--------|
| Poland    | 00     | South Korea          | 001    |
| Portugal  | 00     | Luxembourg           | 00     |
| Russia    | 810    | Spain                | 00     |
| Singapore | 001    | Sweden               | 00     |
| France    | 00     | Switzerland          | 00     |
| Germany   | 00     | Taiwan               | 002    |
| Greece    | 00     | Thailand             | 001    |
| Hong Kong | 001    | Turkey               | 00     |
| Hungary   | 00     | UK                   | 00     |
| India     | 00     | United Arab Emirates | 00     |
| Indonesia | 001    | USA                  | 011    |
| Ireland   | 00     | Vietnam              | 00     |
| Italy     | 00     |                      |        |

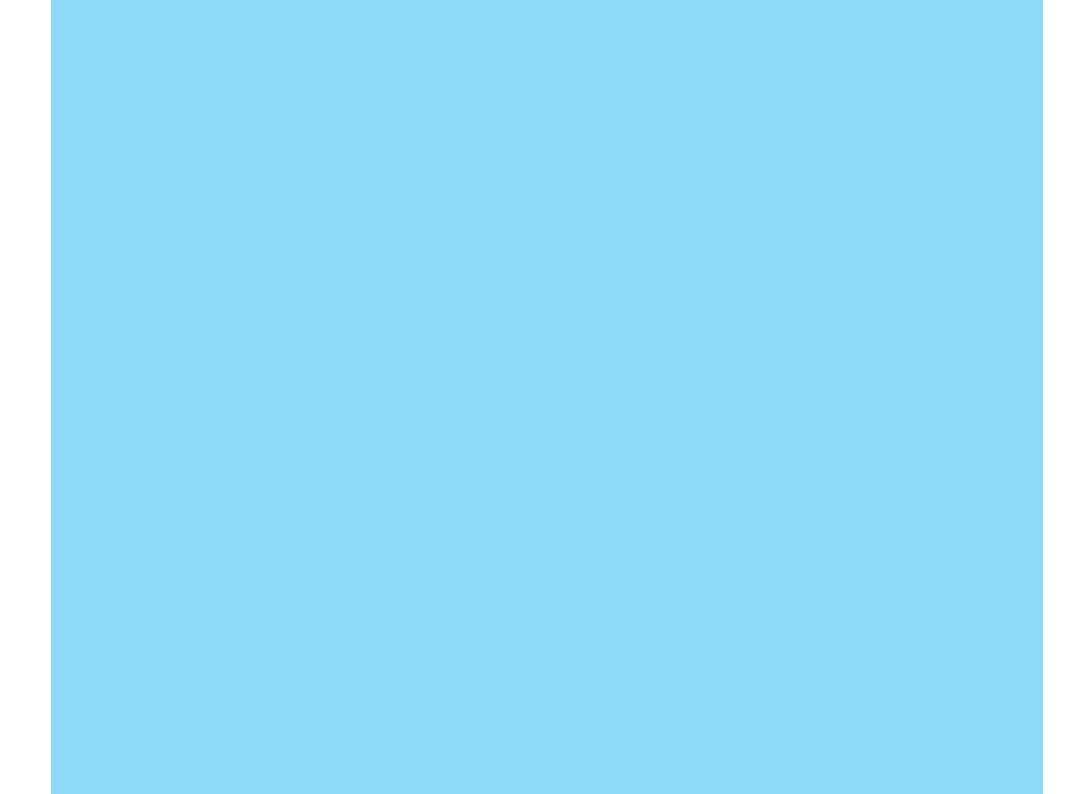

You can change the address or payment plan, various procedures or requirements through DoCoMo e-site (ドコモeサイト).

From i-mode i Menu ⇒ 料金&お申込 ⇒ ドコモeサイト

No packet transmission charge

From personal computer

My DoCoMo (https://www.mydocomo.com/) ⇒ 各種手続き (ドコモeサイト)

- \* When applying from i-mode, you need to have your "Network Security Code".
- \* When applying from i-mode, the packet transmission fee is free. You are charged fee, however, when you access e-site from abroad.
- \* When applying from your computer, you need to have your "My DoCoMo ID-Password".
- \* If you do not have or do not remember your "Network Security Code" and "My DoCoMo ID/Password", contact DoCoMo Information Center for inquiries.
- \* This service may not be available depending on the contents of the contract.
- \* During system maintenance, you may not be able to access some services.

#### Don't forget your FOMA phone...or your manners!

When using your FOMA phone, do not forget to show common courtesy and consideration to the people around you.

#### In the following cases, be certain to turn the power off.

- Where use is prohibited
  - Some places prohibit the use of mobile phones. Be sure to turn off the power to your FOMA phone in any of the following places:
  - In airplanes
    In hospital
  - \* Electronic medical equipment is used in places other than the actual wards. Make sure you have the power switched off even if you are in a lobby or waiting room.
- While driving
  - Using the FOMA phone while driving interferes with safe driving and could cause danger.
  - \* Park the car in a safe place before using the FOMA phone, or switch to Driving mode.
- When in crowded places such as packed trains, where you could be near a person with an implanted cardiac pacemaker or implanted defibrillator operation can be affected by radio emissions from the FOMA phone.
- When in theaters, movie theaters, museums, and similar venues If you use your FOMA phone where you are supposed to be quiet, you will disturb those around you.

#### Adjust the volume of your voice and ring tone according to where you are.

- If you use the FOMA phone in quiet places such as restaurants and hotel lobbies, keep the volume of your voice and the ring tone down.
- Do not block thoroughfares when using the FOMA phone.

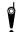

#### Respect privacy.

Please respect the privacy of individuals around you when taking and sending photos using camera-equipped mobile phones.

#### These functions help you keep your manners in public.

Handy functions are available such as for setting the response to incoming calls and setting all the tones to silent.

- Manner Mode
  - In Manner Mode or Super Silent, the keypad sound, ring tone and all other sounds generated by the FOMA phone are silenced. → P70
- Vibrator
  - When the vibrator is set, it vibrates for incoming calls.  $\rightarrow$  P70
- Voice Mail, Call Forwarding Service, etc.

Callers can record a message or calls can be forwarded using optional services when you cannot come to the phone. → P190, P193